**Government of Puerto Rico Department of the Treasury**

**PUBLICATION 10-04** 

# **INTERFACE TECHNICAL MANUAL FOR ELECTRONIC TAX INFORMATION EXCHANGE (E-TIE) FOR TAX YEAR 2010**

**January 25, 2011** 

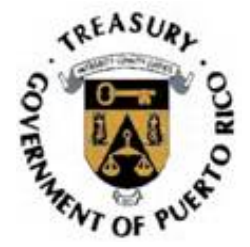

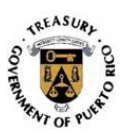

# **Table of Contents**

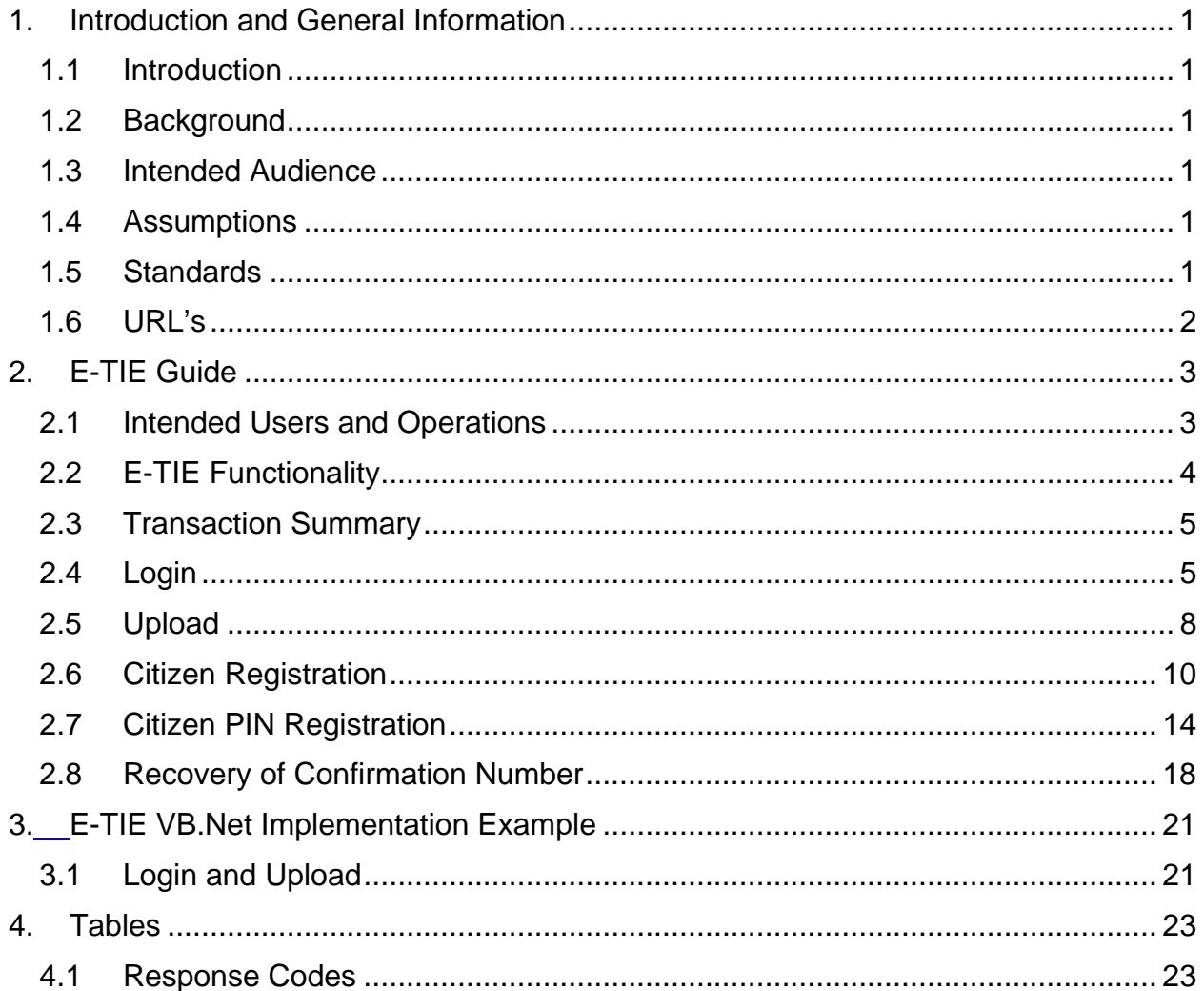

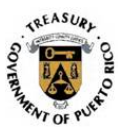

# **1. Introduction and General Information**

#### **1.1 Introduction**

The Electronic Tax Information Exchange (E-TIE) Interface Technical Manual document defines a public XML schema for performing a limited set of individual and corporate taxpayers and third party transmitter transactions. The schema defines a unique request and response XML element for each transaction. This document discusses the transactions and their associated schema elements.

#### **1.2 Background**

Currently, taxpayers interact with the Department of the Treasury's (Department) system through a combination of paper forms, flat file transfers and custom-made dial-up applications. E-TIE increases the functionality of data exchange by providing an XML based interface for interaction with existing Department's systems using the Internet.

The E-TIE XML schema library provides a vocabulary for invoking E-TIE functionality; essentially a series of requests and associated responses using SOAP.

#### **1.3 Intended Audience**

This document is meant to be accessible to software developers as well as technical system readers who will be developing applications that will utilize E-TIE.

#### **1.4 Assumptions**

It is assumed that the readers of this document have some familiarity with XML and XML schema.

#### **1.5 Standards**

#### **1.5.1 Services**

The IPS is implemented as a "Web" service that conforms to the WS-I basic profile (see http://www.ws-i.org/Profiles/BasicProfile-1.1-2004-08- 24.html) and supports SOAP.

The schemas conform to the W3C standards and recommendations.

Page 1 Publication 10-04 January 25, 2011

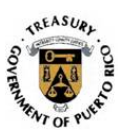

#### **1.5.2 Schema**

The E-TIE XML schema library uses a global namespace: **http://www.hacienda.gobierno.pr/schemas**. The schema is contained in one document that includes simple XML types, complex XML types, and the XML elements that represent request and response transactions.

## **1.5.3 Transport**

Transactions take place over HTTPS.

## **1.6 URL's**

# **1.6.1 XML Validator (Test)**

The address for testing the scheme validation for an XML document is **http://64.185.194.12/etiexmlvalidator/validator.aspx**

## **1.6.2 E-TIE Certification Environment**

The address to test the communication between your software and E-TIE is **http://64.185.194.12/etieservices/etieservices.asmx**

#### **1.6.3 E-TIE Production Environment**

The production address for E-TIE is **https://hws.hacienda.gobierno.pr/etieservices/etieservices.asmx**

> Page 2 Publication 10-04 January 25, 2011

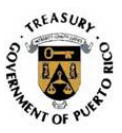

# **2. E-TIE Guide**

#### **2.1 Intended Users and Operations**

E-TIE is designed to be used by software developers/vendors. Taxpayers use the E-TIE through a third-party software intermediary, which in turn must be properly certified by the Department.

Third party software transmitters may use E-TIE for the following functions:

- Login
- Upload (will be limited by form type)
- CitizenRegistration (only valid for third party software)
- CitizenPINRegistration (only valid for third party software)

Future transactions will be available, including payments and general utilities.

Page 3 Publication 10-04 January 25, 2011

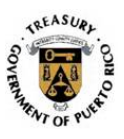

# **2.2 E-TIE Functionality**

The basic functionality of E-TIE as described by the E-TIE/XML schema is shown below:

# **eTIE Flowchart Diagram**

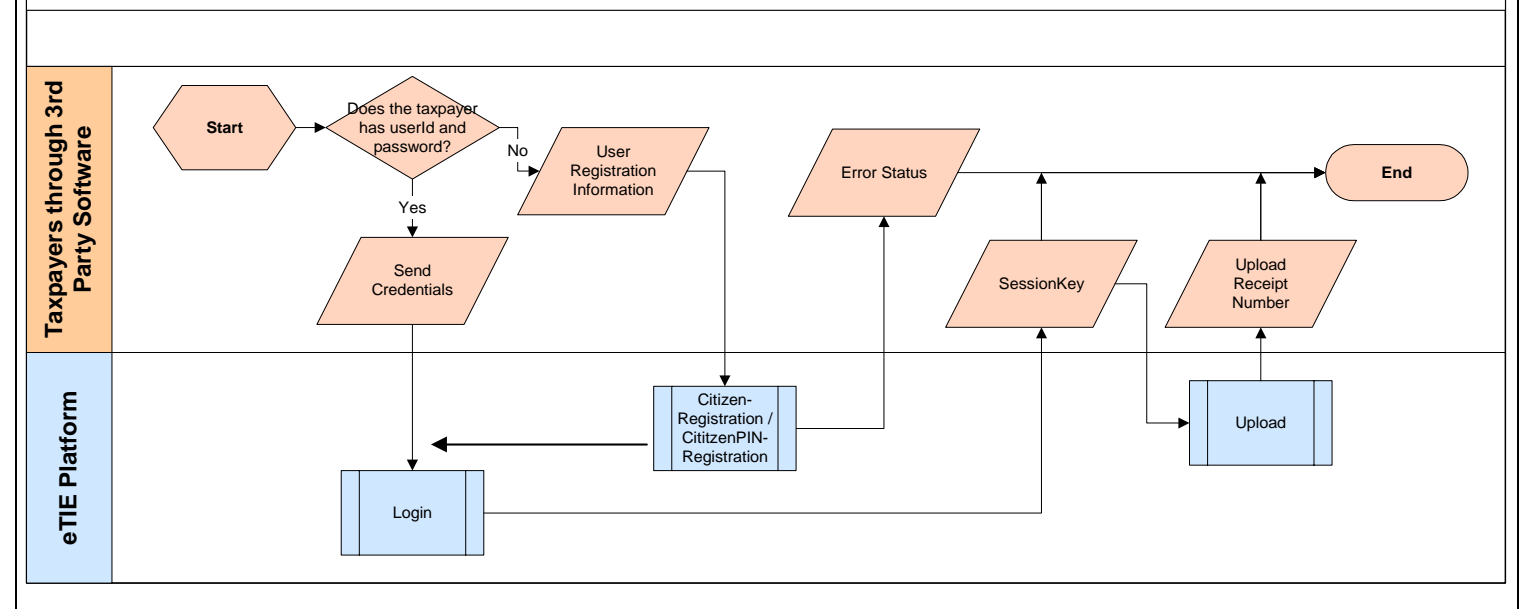

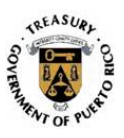

#### **2.3 Transaction Summary**

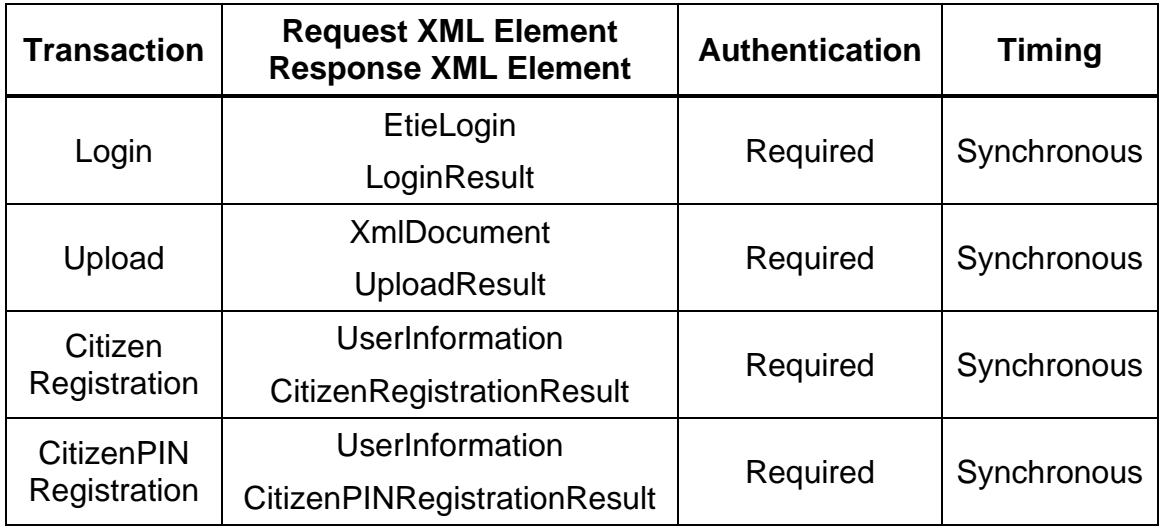

# **2.4 Login**

Authentication is the first step required to perform any subsequent action. The login process verifies the credentials at the software developer/vendor level, the software product level and the user level.

The user is defined as the person that is login to the software when the transmission between the third party software and E-TIE takes place.

#### **2.4.1 Individuals**

The software must provide a registration screen where the taxpayer will enter the authenticated user name and password used in prior years for E-File PR (previously Tax Returns Online) or Payments Online ("Colecturía Virtual"). In addition, a screen must also be provided for taxpayers who do not have an authenticated user name and password. In these cases, the software screen must also provide to enter the information required in either Section 2.6 or Section 2.7. The Department will first validate if the taxpayer has filed the previous year return or not. If the previous year return has been filed, the additional information will be validated against the database and the user name and password will be authenticated. If the previous year return has not been filed, the Department will return the corresponding code and the login session will end. Please refer to the Response Code Table (Section 4.1) for the related message.

> Page 5 Publication 10-04 January 25, 2011

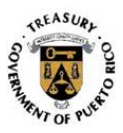

#### **2.4.2 Tax Return Specialists**

The software must provide a screen where the Tax Return Specialist will enter the authenticated user name and password provided by the Department. If the user name and password is not valid or is inactive, a code will be returned. Please refer to the Response Code Table (Section 4.1) for the related message.

#### **2.4.3 ETIELogin**

```
<?xml version="1.0" encoding="utf-8"?> 
<soap:Envelope xmlns:xsi="http://www.w3.org/2001/XMLSchema-instance" 
xmlns:xsd="http://www.w3.org/2001/XMLSchema" 
xmlns:soap="http://schemas.xmlsoap.org/soap/envelope/"> 
   <soap:Body> 
     <Login 
xmlns="http://etie.hacienda.gobierno.pr/EtieServices/EtieServices"> 
       <EtieLogin> 
         <SoftwareVendorId>ACME Soft</SoftwareVendorId> 
         <SoftwareVendorPassword>abcde0999</SoftwareVendorPassword> 
         <SoftwareName>Tax Soft</SoftwareName> 
         <SoftwareVersion>1.0</SoftwareVersion> 
         <SoftwareCertificate>xswyhn9a</SoftwareCertificate> 
         <FormVersion>ShortForm2009</FormVersion> 
         <UserId>juandelpueblo</UserId> 
         <UserPassword>bluehouse</UserPassword> 
       </EtieLogin> 
     </Login> 
   </soap:Body>
```
</soap:Envelope>

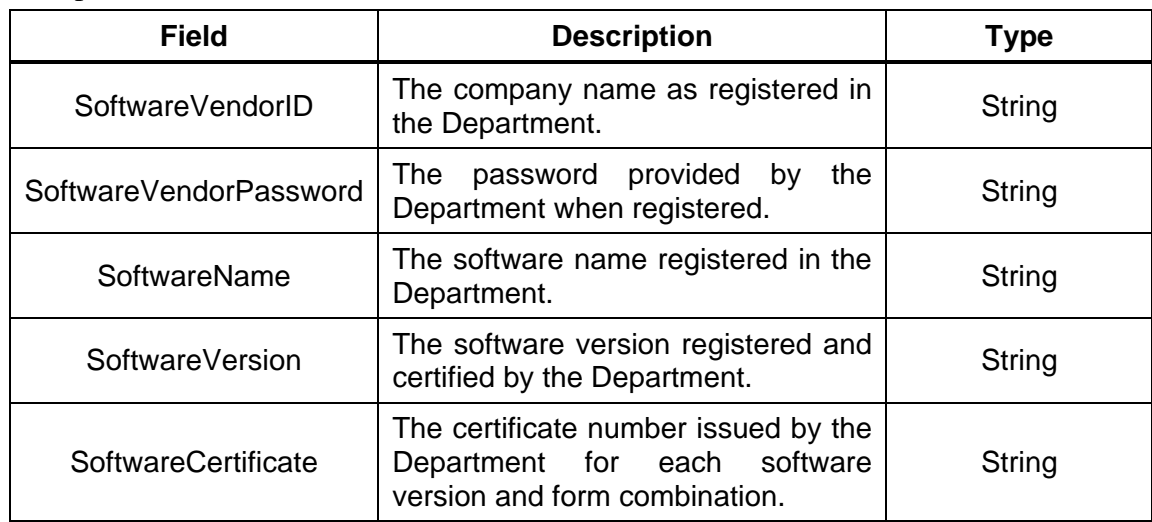

Page 6 Publication 10-04 January 25, 2011

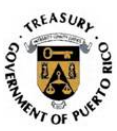

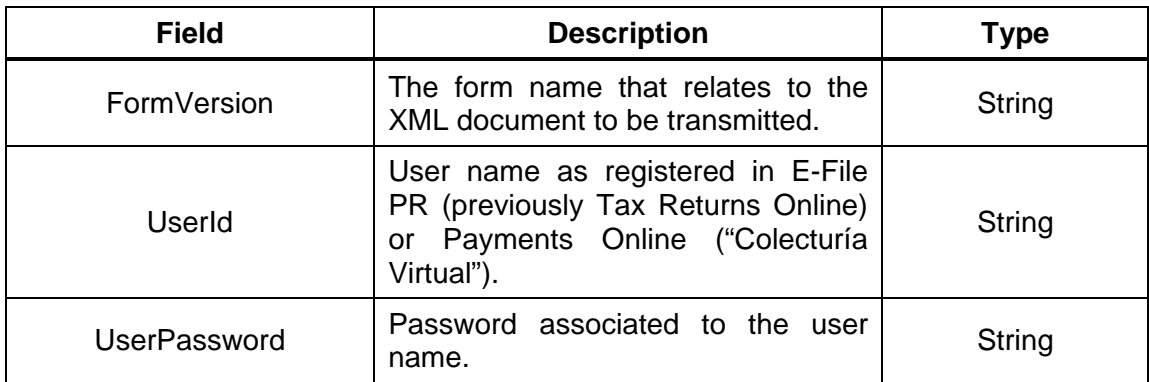

# **2.4.4 Login Response**

```
<?xml version="1.0" encoding="utf-8"?> 
<soap:Envelope xmlns:xsi="http://www.w3.org/2001/XMLSchema-instance" 
xmlns:xsd="http://www.w3.org/2001/XMLSchema" 
xmlns:soap="http://schemas.xmlsoap.org/soap/envelope/"> 
   <soap:Body> 
     <LoginResponse 
xmlns="http://etie.hacienda.gobierno.pr/EtieServices/EtieServices"> 
       <LoginResult> 
         <ResponseCode>int</ResponseCode> 
         <ResponseMessage>string</ResponseMessage> 
         <SessionKey>string</SessionKey> 
         <Expiration>dateTime</Expiration> 
         <SessionRole>string</SessionRole> 
         <UserType>string</UserType> 
         <UserName>string</UserName> 
       </LoginResult> 
     </LoginResponse> 
   </soap:Body>
```
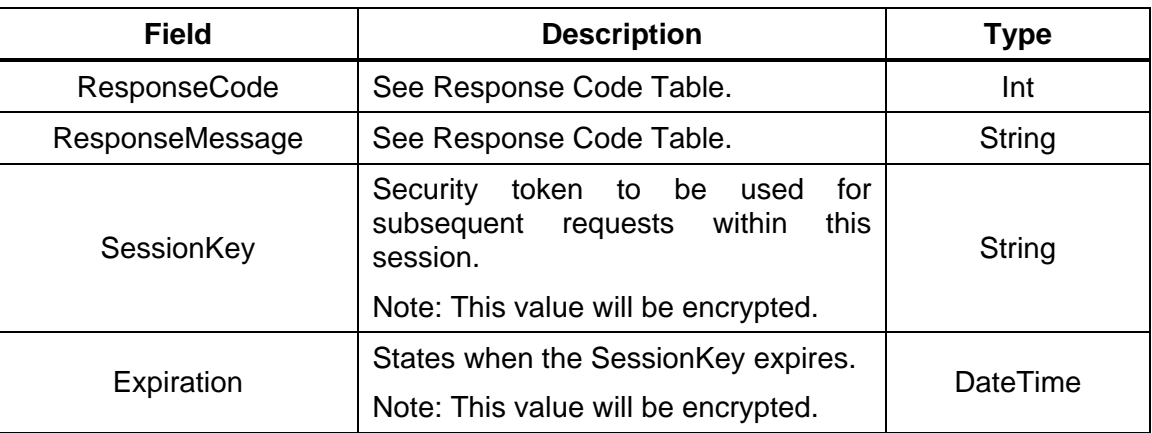

Page 7 Publication 10-04 January 25, 2011

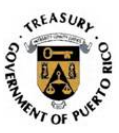

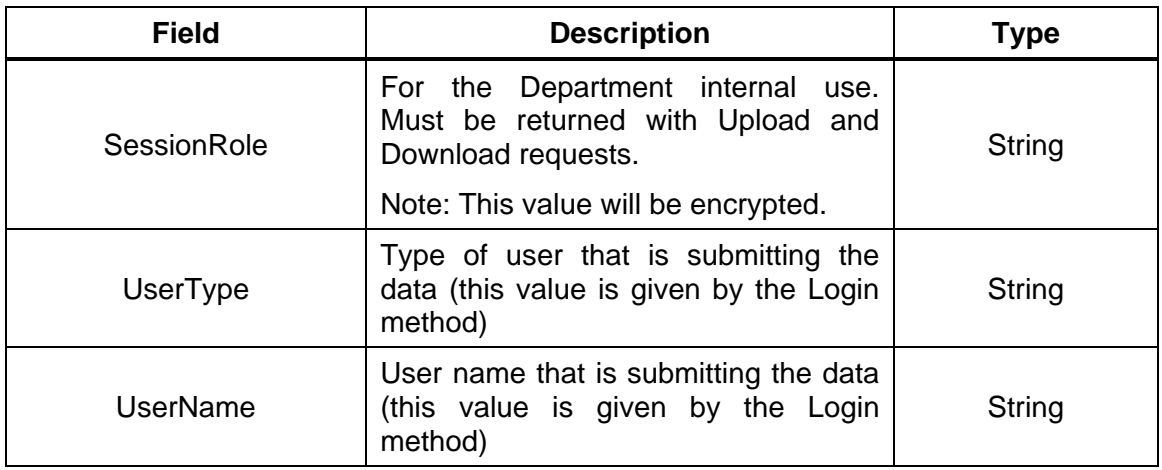

# **2.5 Upload**

The upload process will transmit one instance of the Form mentioned in the Login process. For each successful received and validated transmission, E-TIE will issue a unique confirmation number.

#### **2.5.1 XmlDocument**

```
<?xml version="1.0" encoding="utf-8"?> 
<soap:Envelope xmlns:xsi="http://www.w3.org/2001/XMLSchema-instance" 
xmlns:xsd="http://www.w3.org/2001/XMLSchema" 
xmlns:soap="http://schemas.xmlsoap.org/soap/envelope/"> 
   <soap:Header> 
     <AuthHeader 
xmlns="http://etie.hacienda.gobierno.pr/EtieServices/EtieServices"> 
       <SessionKey>string</SessionKey> 
       <SessionRole>string</SessionRole> 
       <UserType>string</UserType> 
       <UserName>string</UserName> 
     </AuthHeader> 
   </soap:Header> 
   <soap:Body> 
     <Upload 
xmlns="http://etie.hacienda.gobierno.pr/EtieServices/EtieServices"> 
       <UploadXmlDocument>string</UploadXmlDocument> 
     </Upload> 
   </soap:Body> 
</soap:Envelope>
```
Page 8 Publication 10-04 January 25, 2011

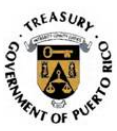

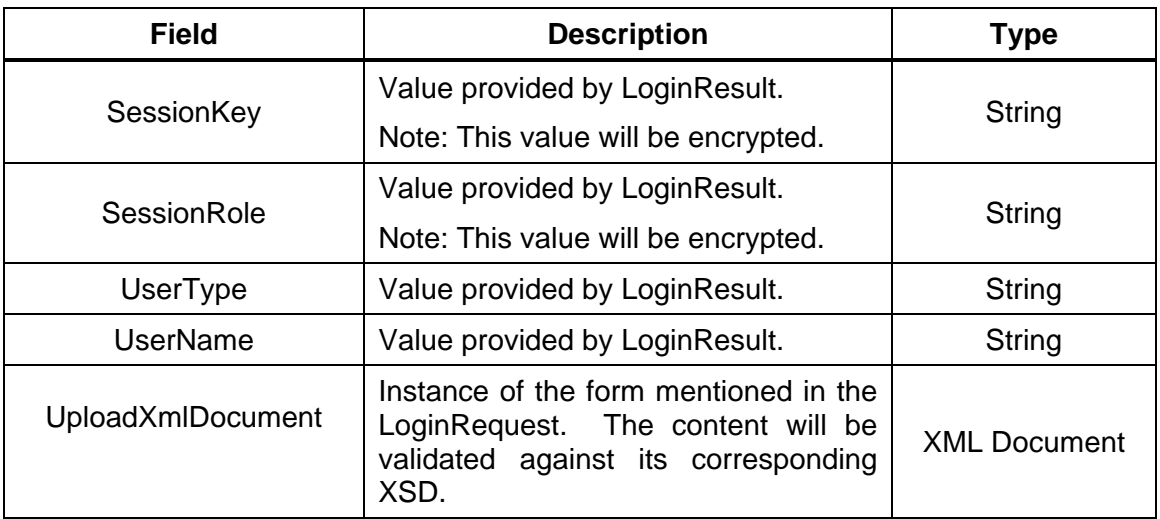

# **2.5.2 Upload Response**

```
<?xml version="1.0" encoding="utf-8"?> 
<soap:Envelope xmlns:xsi="http://www.w3.org/2001/XMLSchema-instance" 
xmlns:xsd="http://www.w3.org/2001/XMLSchema" 
xmlns:soap="http://schemas.xmlsoap.org/soap/envelope/"> 
   <soap:Body> 
     <UploadResponse 
xmlns="http://etie.haciedna.gobierno.pr/EtieServices/EtieServices"> 
       <UploadResult> 
         <ResponseCode>0</ResponseCode> 
         <ResponseMessage></ResponseMessage> 
         <ReceiptNumber>2009001gyter4546010198f</ReceiptNumber> 
       </UploadResult> 
     </UploadResponse> 
   </soap:Body> 
</soap:Envelope>
```
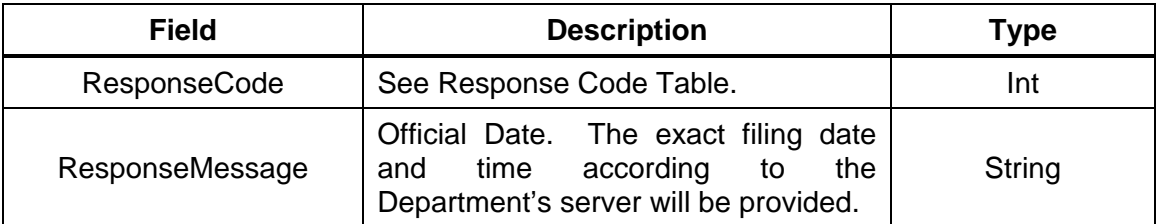

Page 9 Publication 10-04 January 25, 2011

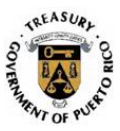

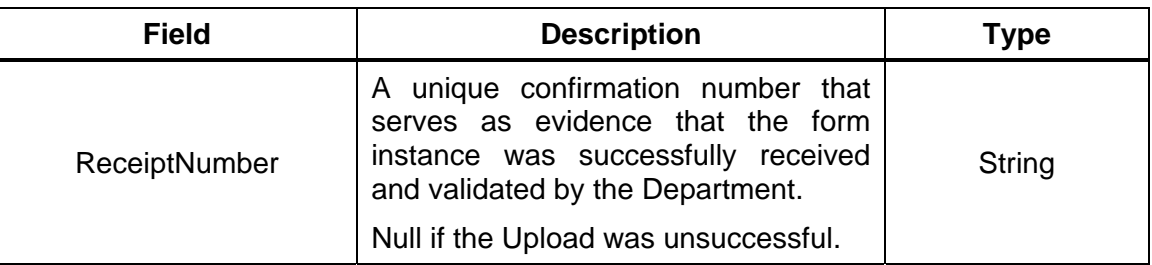

#### **2.6 Citizen Registration**

This service must be used for taxpayers that do not have a registered user name or password in E-File PR (previously Tax Returns Online) or Payments Online ("Colecturía Virtual"). If the taxpayer has a registered user name and password in Payments Online ("Colecturía Virtual") and the authentication information complies with the Department's records, the taxpayer's user privileges will be upgraded.

Authentication parameters are requested for the software vendor and software version, exactly as they are required in the Login process. Only software certificates issued to handle forms filed by a Tax Return Specialist will not be granted permission to access this functionality.

#### **2.6.1 UserInformation**

```
<?xml version="1.0" encoding="utf-8"?> 
<soap:Envelope xmlns:xsi="http://www.w3.org/2001/XMLSchema-instance" 
xmlns:xsd="http://www.w3.org/2001/XMLSchema" 
xmlns:soap="http://schemas.xmlsoap.org/soap/envelope/"> 
   <soap:Body> 
     <CitizenRegistration 
xmlns="http://etie.hacienda.gobierno.pr/EtieServices/EtieServices"> 
       <UserInformation> 
         <Name>string</Name> 
         <LastName>string</LastName> 
         <SecondLastName>string</SecondLastName> 
         <SocialSecurity>string</SocialSecurity> 
         <UserName>string</UserName> 
         <Password>string</Password> 
         <HomeLine1>string</HomeLine1> 
         <HomeLine2>string</HomeLine2> 
         <HomeState>string</HomeState> 
         <HomeCity>string</HomeCity> 
         <HomeZip5>string</HomeZip5> 
         <HomeZip4>string</HomeZip4> 
         <PostalLine1>string</PostalLine1> 
         <PostalLine2>string</PostalLine2> 
         <PostalCity>string</PostalCity>
```
Page 10 Publication 10-04 January 25, 2011

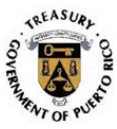

```
 <PostalState>string</PostalState> 
         <PostalZip5>string</PostalZip5> 
         <PostalZip4>string</PostalZip4> 
         <Phone>string</Phone> 
         <Fax>string</Fax> 
         <Email>string</Email> 
         <TaxDetermined>decimal</TaxDetermined> 
         <Refund>boolean</Refund> 
         <RefundAmount>decimal</RefundAmount> 
         <SoftwareVendorId>string</SoftwareVendorId> 
         <SoftwareVendorPassword>string</SoftwareVendorPassword> 
         <SoftwareCertificate>string</SoftwareCertificate> 
       </UserInformation> 
     </CitizenRegistration> 
   </soap:Body> 
</soap:Envelope>
```
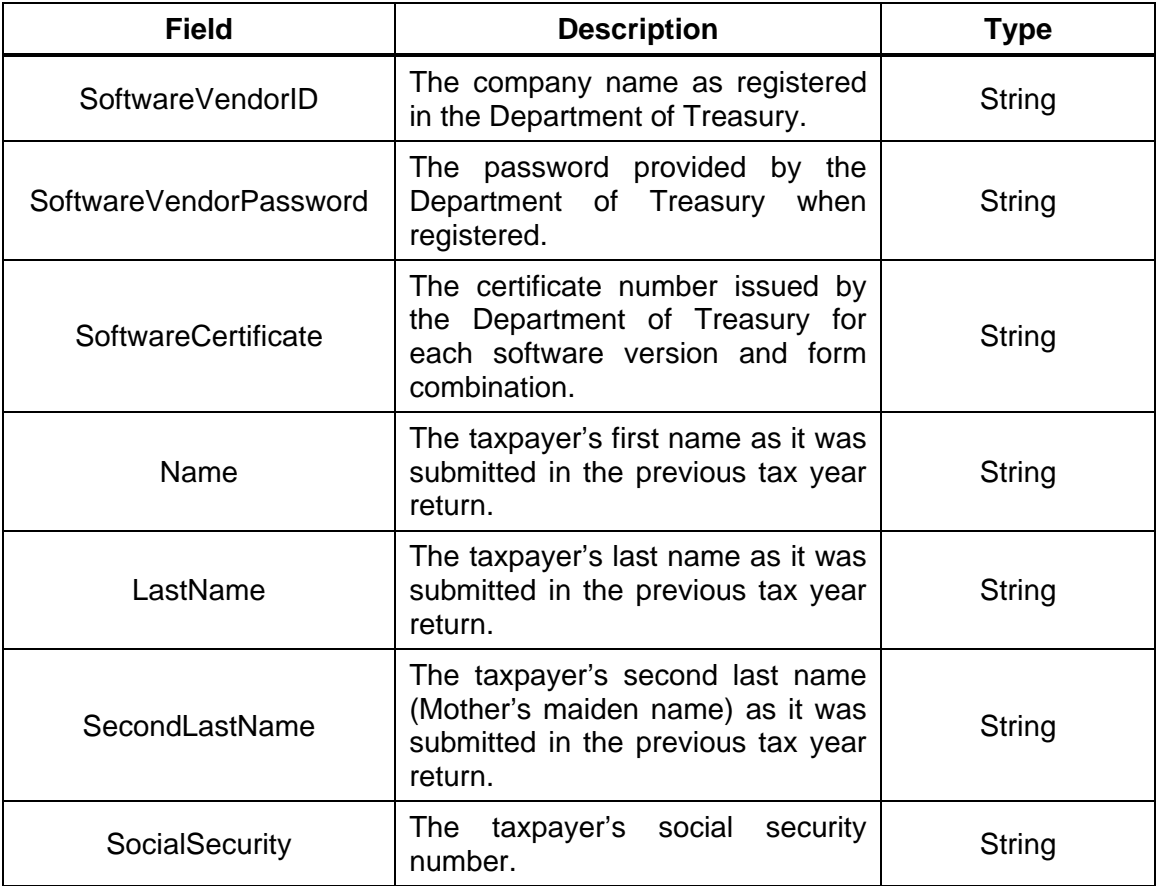

Page 11 Publication 10-04 January 25, 2011

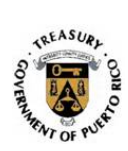

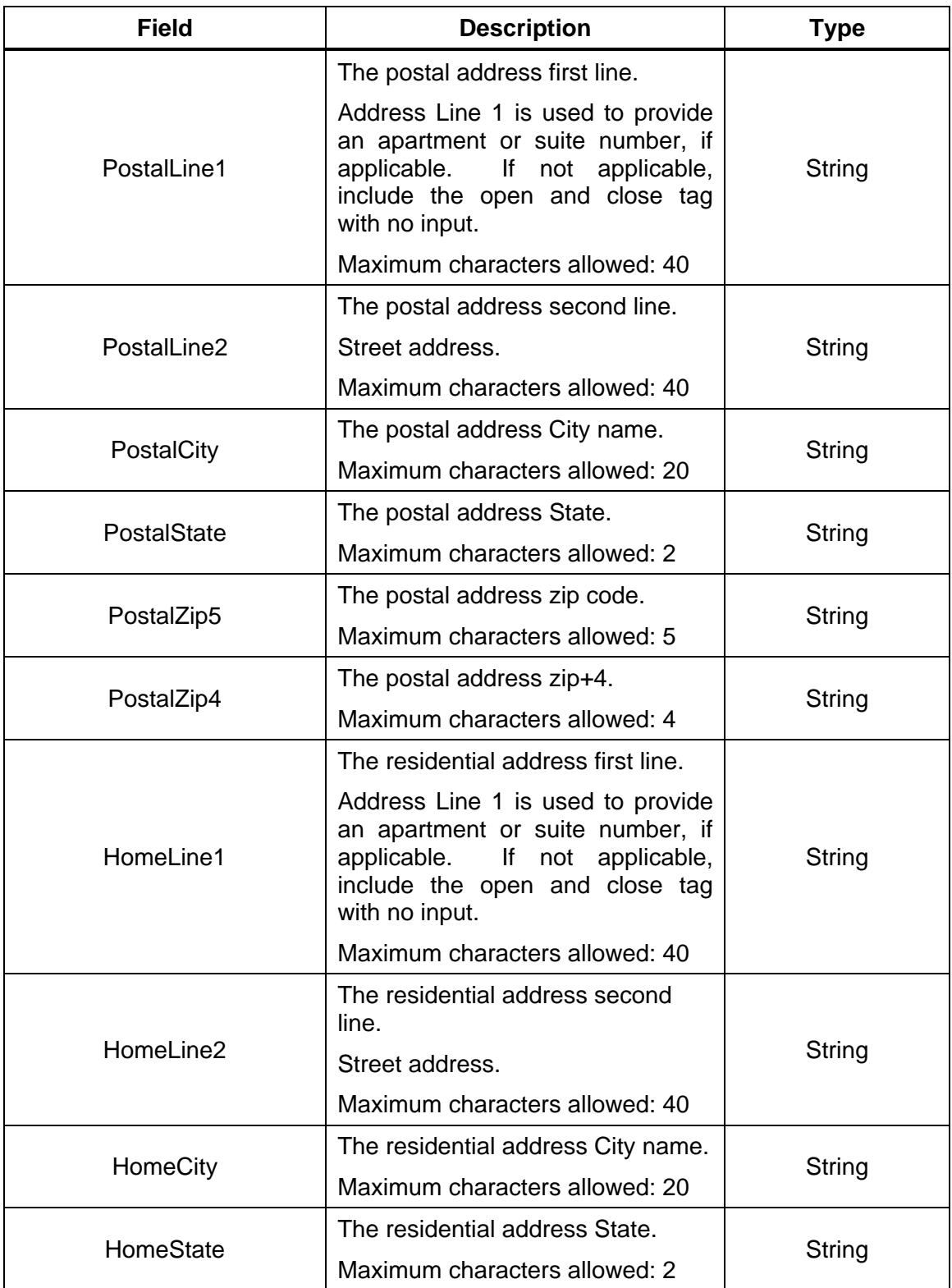

Page 12 Publication 10-04 January 25, 2011

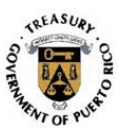

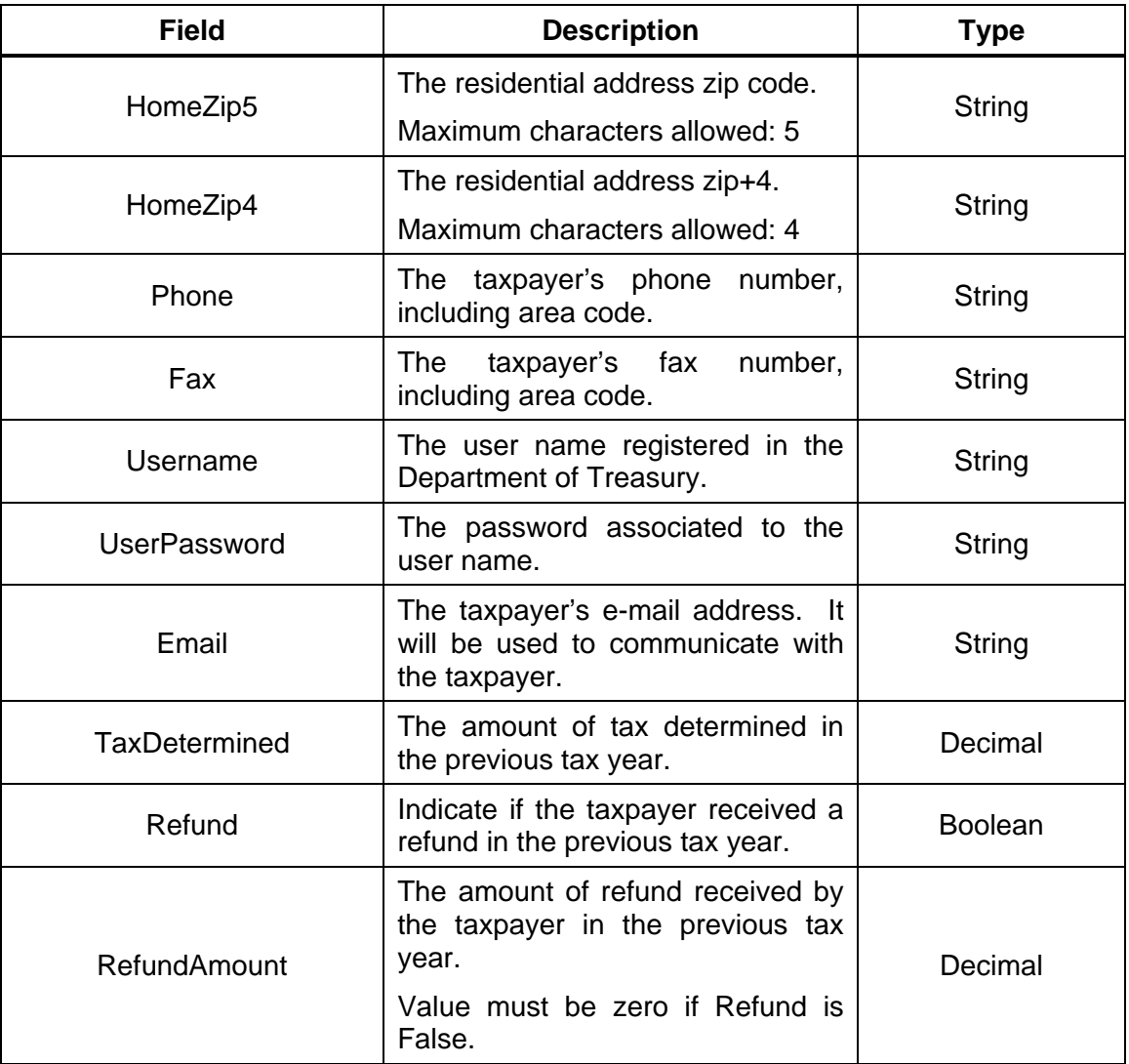

**Note:** For United States Postal Service addressing standards please refer to Publication 28 (**http://pe.usps.gov/text/pub28/welcome.htm**).

# **2.6.2 Citizen Registration Response**

```
Page 13 
                                   Publication 10-04 
                                   January 25, 2011 
<?xml version="1.0" encoding="utf-8"?> 
<soap:Envelope xmlns:xsi="http://www.w3.org/2001/XMLSchema-instance" 
xmlns:xsd="http://www.w3.org/2001/XMLSchema" 
xmlns:soap="http://schemas.xmlsoap.org/soap/envelope/"> 
   <soap:Body> 
     <CitizenRegistrationResponse 
xmlns="http://etie.hacienda.gobierno.pr/EtieServices/EtieServices"> 
       <CitizenRegistrationResult> 
         <ResponseCode> </ResponseCode> string
```
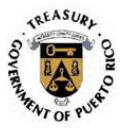

```
 <ResponseMessage>string</ResponseMessage> 
         <ReceiptNumber>string</ReceiptNumber> 
       </CitizenRegistrationResult> 
     </CitizenRegistrationResponse> 
   </soap:Body> 
</soap:Envelope>
```
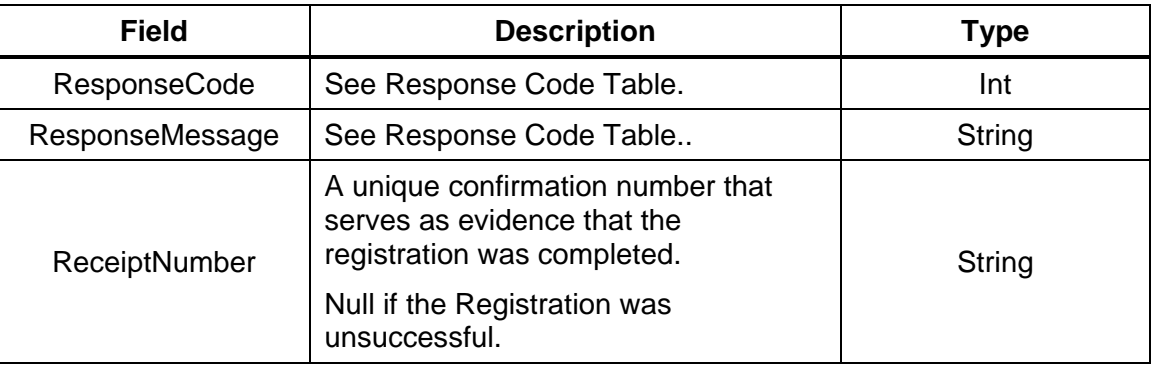

## **.7 Citizen PIN Registration 2**

This service must be used for taxpayers that do not have a registered user name or password in E-File PR (previously Tax Returns Online) or Payments Online ("Colecturía Virtual"). If the taxpayer has a registered user name and password in Payments Online ("Colecturía Virtual") and the authentication information complies with the Department's records, the taxpayer's user privileges will be upgraded.

Authentication parameters are requested for the software vendor and software version, exactly as they are required in the Login process. Only software certificates issued to handle forms filed by a Tax Return Specialist will not be granted permission to access this functionality. This method differs from the CitizenRegistration from the fact that the taxpayer must use a PIN Number assigned by the Department of Treasury in order to complete the registration process.

#### **2.7.1 UserInformation**

```
Page 14 
<?xml version="1.0" encoding="utf-8"?> 
<soap:Envelope xmlns:xsi="http://www.w3.org/2001/XMLSchema-instance" 
xmlns:xsd="http://www.w3.org/2001/XMLSchema" 
xmlns:soap="http://schemas.xmlsoap.org/soap/envelope/"> 
   <soap:Body> 
     <CitizenPINRegistration 
xmlns="http://etie.hacienda.gobierno.pr/EtieServices/EtieServices"> 
       <UserInformation>
```
Publication 10-04 January 25, 2011

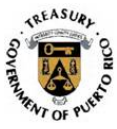

```
 <UserType>string</UserType> 
         <TaxPayerSSNo>string</TaxPayerSSNo> 
         <SpouseSSNo>string</SpouseSSNo> 
         <PIN>string</PIN> 
         <Name>string</Name> 
         <LastName>string</LastName> 
         <SecondLastName>string</SecondLastName> 
         <SocialSecurity>string</SocialSecurity> 
        <UserName>string</UserName>
         <Password>string</Password> 
         <HomeLine1>string</HomeLine1> 
         <HomeLine2>string</HomeLine2> 
         <HomeState>string</HomeState>
         <HomeCity>string</HomeCity> 
         <HomeZip5>string</HomeZip5> 
         <HomeZip4>string</HomeZip4> 
         <PostalLine1>string</PostalLine1> 
         <PostalLine2>string</PostalLine2> 
         <PostalCity>string</PostalCity> 
        <PostalState>string</PostalState>
         <PostalZip5>string</PostalZip5> 
         <PostalZip4> </PostalZip4> string
         <Phone>string</Phone> 
         <Fax>string</Fax> 
         <Email>string</Email> 
         <SoftwareVendorId>string</SoftwareVendorId> 
        <SoftwareVendorPassword>string</SoftwareVendorPassword>
        <SoftwareCertificate>string</SoftwareCertificate>
       </UserInformation> 
     </CitizenPINRegistration> 
   </soap:Body> 
</soap:Envelope>
```
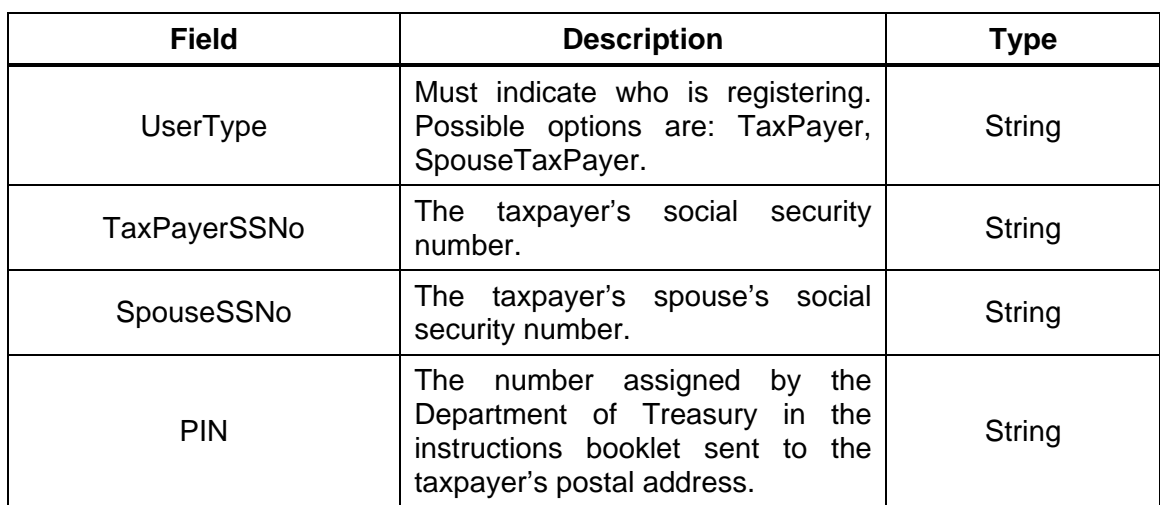

Page 15 Publication 10-04 January 25, 2011

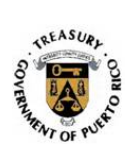

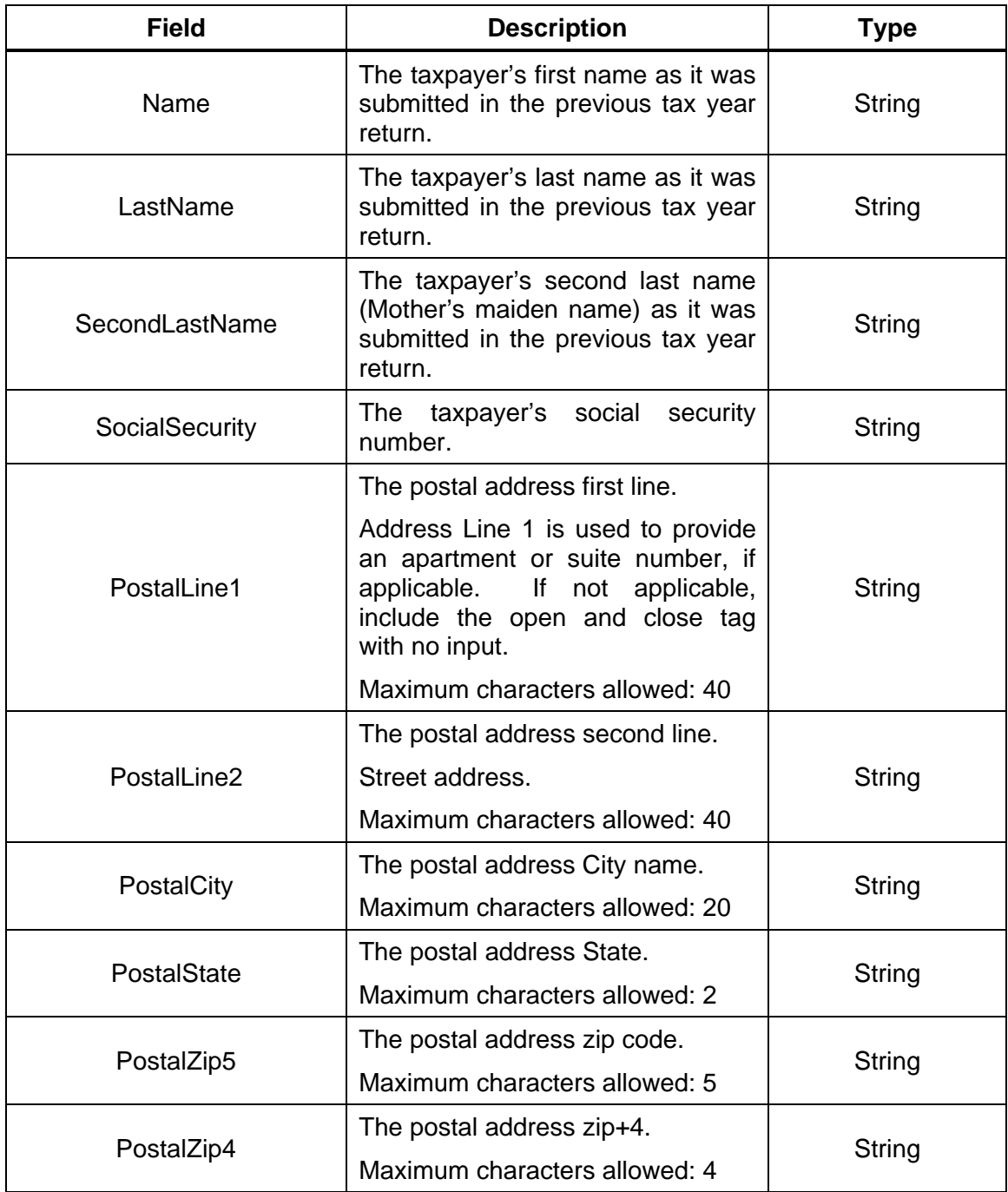

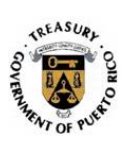

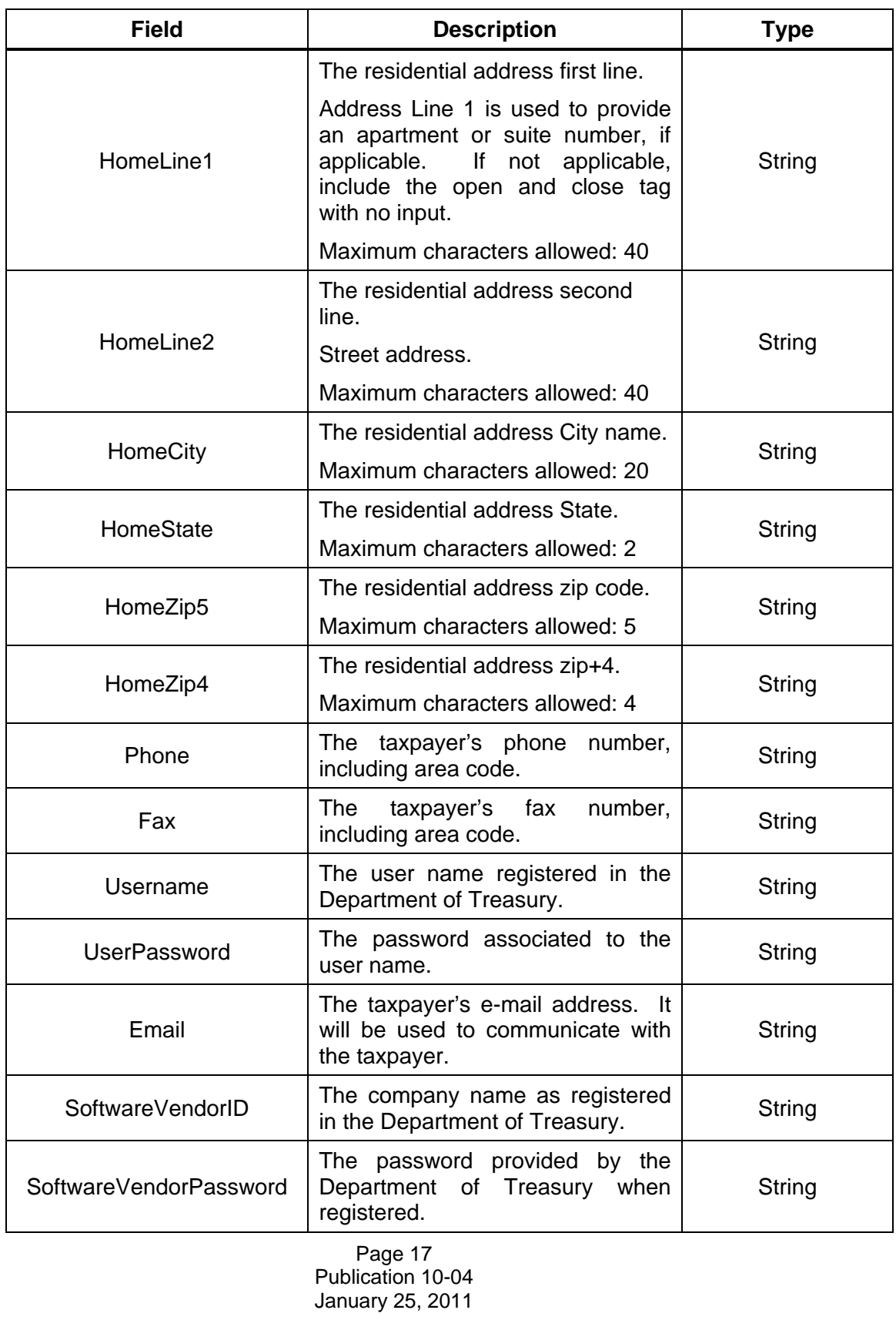

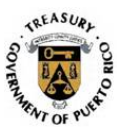

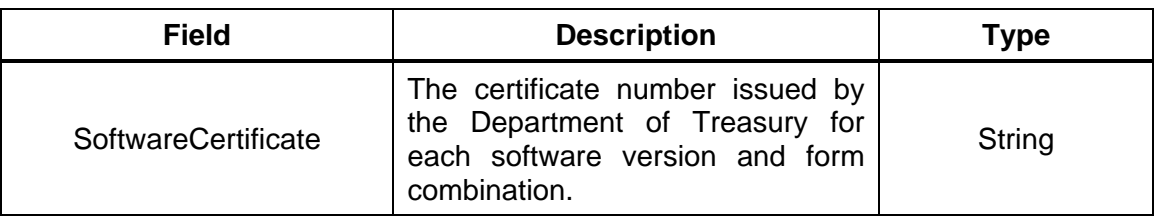

**Note:** For United States Postal Service addressing standards please refer to Publication 28 (**http://pe.usps.gov/text/pub28/welcome.htm**).

# **2.7.2 Citizen Registration Response**

```
<?xml version="1.0" encoding="utf-8"?> 
<soap:Envelope xmlns:xsi="http://www.w3.org/2001/XMLSchema-instance" 
xmlns:xsd="http://www.w3.org/2001/XMLSchema" 
xmlns:soap="http://schemas.xmlsoap.org/soap/envelope/"> 
   <soap:Body> 
     <CitizenPINRegistrationResponse 
xmlns="http://etie.hacienda.gobierno.pr/EtieServices/EtieServices"> 
       <CitizenPINRegistrationResult> 
         <ResponseCode>string</ResponseCode> 
         <ResponseMessage>string</ResponseMessage> 
         <ReceiptNumber>string</ReceiptNumber> 
         <XmlData>xml</XmlData> 
       </CitizenPINRegistrationResult> 
     </CitizenPINRegistrationResponse> 
   </soap:Body> 
</soap:Envelope>
```
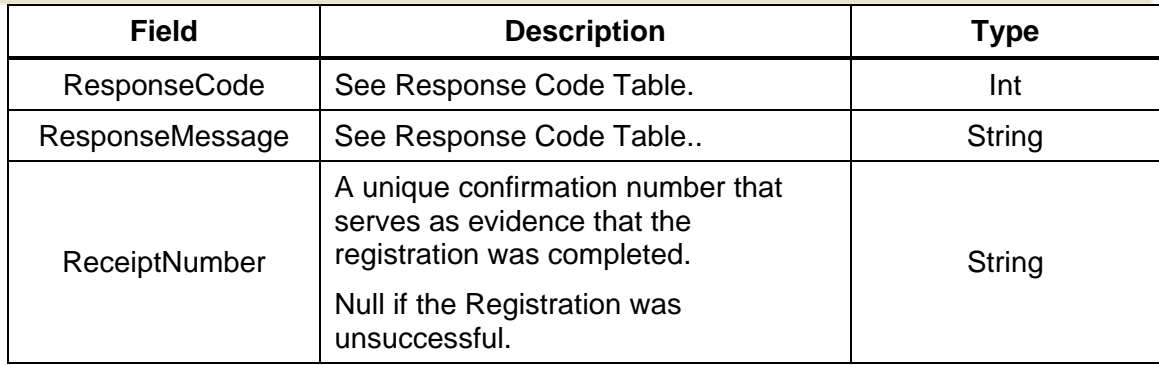

#### **2.8 Recovery of Confirmation Number**

If at the time of electronically transferring the return there is a communication problem and the software does not receive the receipt number (confirmation number), the following procedure is available to obtain said number.

> Page 18 Publication 10-04 January 25, 2011

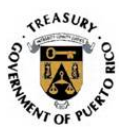

#### **2.8.1 LoginSoftwareProvider**

Use the LoginSoftwareProvider web service to recover the token and session information. This web service is similar to the Login web service except that it only requires the software provider authentication information. You do not have to send the taxpayer's authentication information. Following the .NET example:

```
Dim WSProcessTransaction As New ETieServices.EtieServices 
 Dim Security As New ETieServices.EtieSecurity 
 Dim ServiceTiket As New ETieServices.ServiceTicket 
 Dim ObjAutHeader As New ETieServices.AuthHeader 
 Dim MyResponse As New ETieServices.Response 
 With Security 
    .SoftwareVendorId = "VendorUser"
     .SoftwareVendorPassword = "VendorPassword" 
     .SoftwareName = "" 
     .SoftwareCertificate = "VendorCertificate" 
    .SoftwareVersion = " " \leftarrow Empty
    . FormVersion = " " \leftarrow Empty
    .UserId = " " \leftarrow \text{Empty}.UserPassword = " " \leftarrow Empty
End With
```
ServiceTiket=WSProcessTransaction.LoginSofwareProvider(Security)

#### **2.8.2 Login Response**

As with the return's processing, the above login call will return the security tokens required. Following the .NET example:

```
If ServiceTiket.ResponseCode = 0 Then
    ObjAutHeader = New ETieServices.AuthHeader 
    ObjAutHeader.SessionKey = ServiceTiket.SessionKey 
    ObjAutHeader.SessionRole = ServiceTiket.SessionRole 
    ObjAutHeader.UserName = ServiceTiket.UserName 
    ObjAutHeader.UserType = ServiceTiket.UserType
```
WSProcessTransaction.AuthHeaderValue = ObjAutHeader

#### **2.8.3 GetTaxformConfirmation**

With the above information, you should proceed to call the new web service GetTaxformConfirmation to recover the confirmation number. Following the .NET example:

> Page 19 Publication 10-04 January 25, 2011

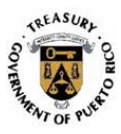

```
MyResponse = WSProcessTransaction.GetTaxFormConfirmationNumber(
Me.txtYear.Text, \angle \leftarrow Return tax year
Me.txtSSN.Text, \angle \leftarrow Taxpayer's Social Security number
Me.txtRefund.Text, \angle \leftarrow Refund Amount
Me.txtBalDue.Text, \angle \leftarrow Balance of Tax Due
Me.txtPayerName.Text, \angle + Taxpayer's Name (First Last Second Lastname)
Ej – "Juan Mercado Plaza"
```
Me.txtSoftID.Text)  $\leftarrow$  Attribute SoftwareId that is included in the Root element of the return

#### **2.8.4 Response Object**

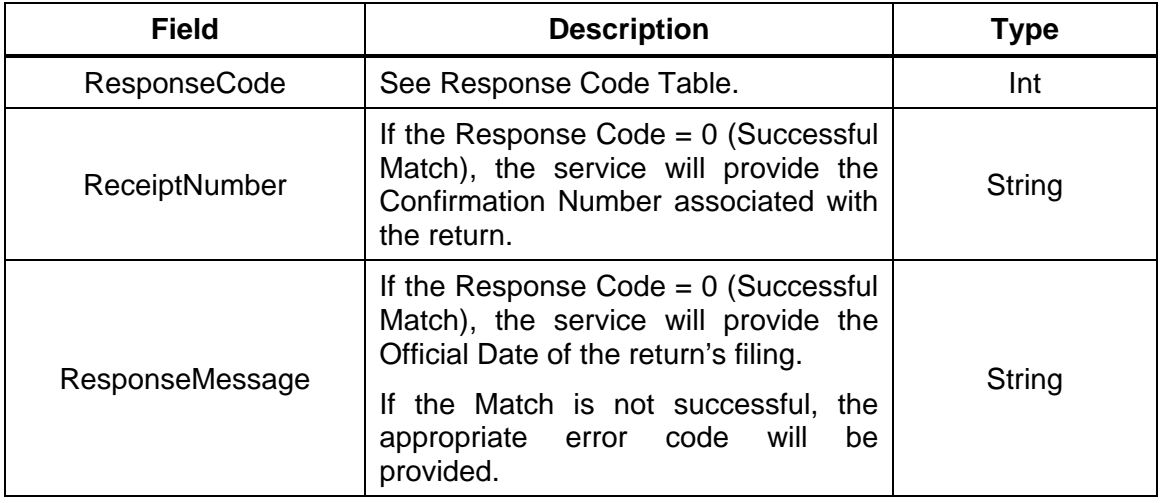

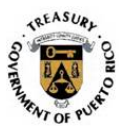

# **E-TIE VB.Net Implementation Example**

#### **3.1 Login and Upload**

```
 Dim WSProcessTransaction As New ETieServices.EtieServices 
  Dim Security As New ETieServices.EtieSecurity 
 Dim ServiceTiket As New ETieServices.ServiceTicket 
 Dim ObjAutHeader As New ETieServices.AuthHeader 
 Dim MyResponse As New ETieServices.Response 
 Dim xmlstring As ReadStreamFromFile_Structure 
 With Security 
      .SoftwareVendorId = "ACME Soft" 
      .SoftwareVendorPassword = "abcde0999" 
      .SoftwareCertificate = "xswyhn9a" 
      .SoftwareVersion = "1.0" 
      .FormVersion = "ShortForm2009" 
      .UserId = "juandelpueblo" 
      .UserPassword = "bluehouse" 
  End With 
  ServiceTiket = WSProcessTransaction.Login(Security) 
  If ServiceTiket.IsAuthenticated Then 
      ObjAutHeader = New ETieServices.AuthHeader 
      ObjAutHeader.SessionKey = ServiceTiket.SessionKey 
      ObjAutHeader.SessionRole = ServiceTiket.SessionRole 
      WSProcessTransaction.AuthHeaderValue = ObjAutHeader 
     xmlstring = ReadStreamFromFile("c:\...\ShortForm2009.xml") 
      If xmlstring.ErrorCode = 0 Then 
           MyResponse = 
           WSProcessTransaction.Upload(xmlstring.documentData)
```
If MyResponse.ResponseCode = 0 Then

Page 21 Publication 10-04 January 25, 2011

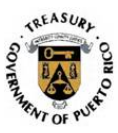

```
 Response.Write(MyResponse.ResponseMessage.ToString 
\& " $\textrm{\tt<br/>-}~$ Response.Write("Confirmation No:" + MyResponse.ConfirmationNumber) 
            Else 
                        Response.Write(MyResponse.ResponseCode.ToString & 
"\text{br}")
                 Response.Write(MyResponse.ResponseMessage.ToString) 
            End If 
        Else 
            'Error 
        End If 
   End If
```
End Sub

Page 22 Publication 10-04 January 25, 2011

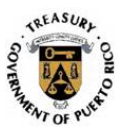

# **4. Tables**

# **4.1 Response Codes**

The following table describes the codes that E-TIE will return during the electronic filing process. The codes are classified as internal or external depending on whether the circumstances require a response or action from the taxpayer or vendor, or from the Department. Each code requires that a message be displayed to the taxpayer. The specific bilingual message that must be displayed is provided, when applicable.

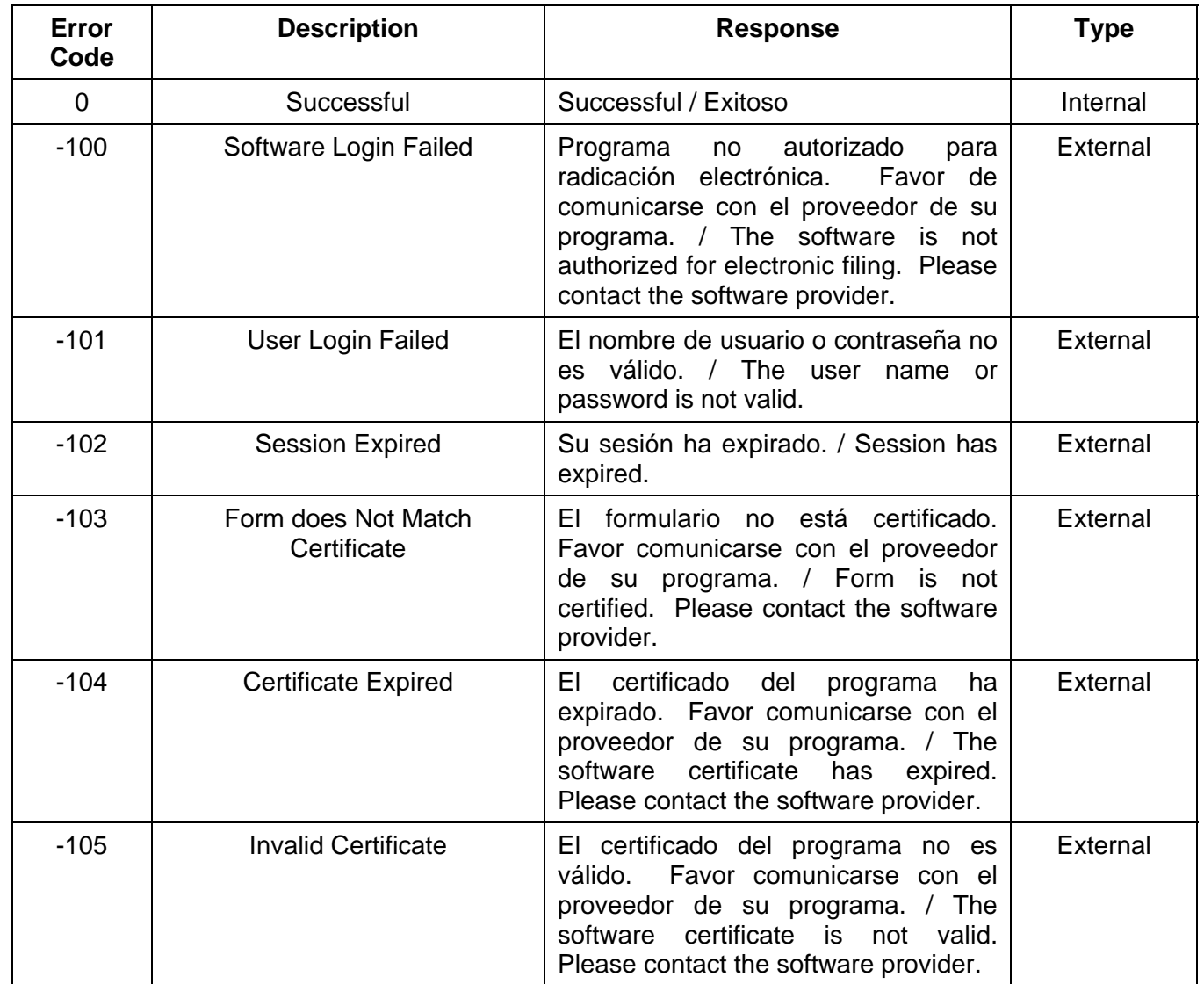

Page 23 Publication 10-04 January 25, 2011

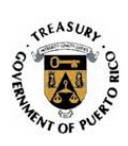

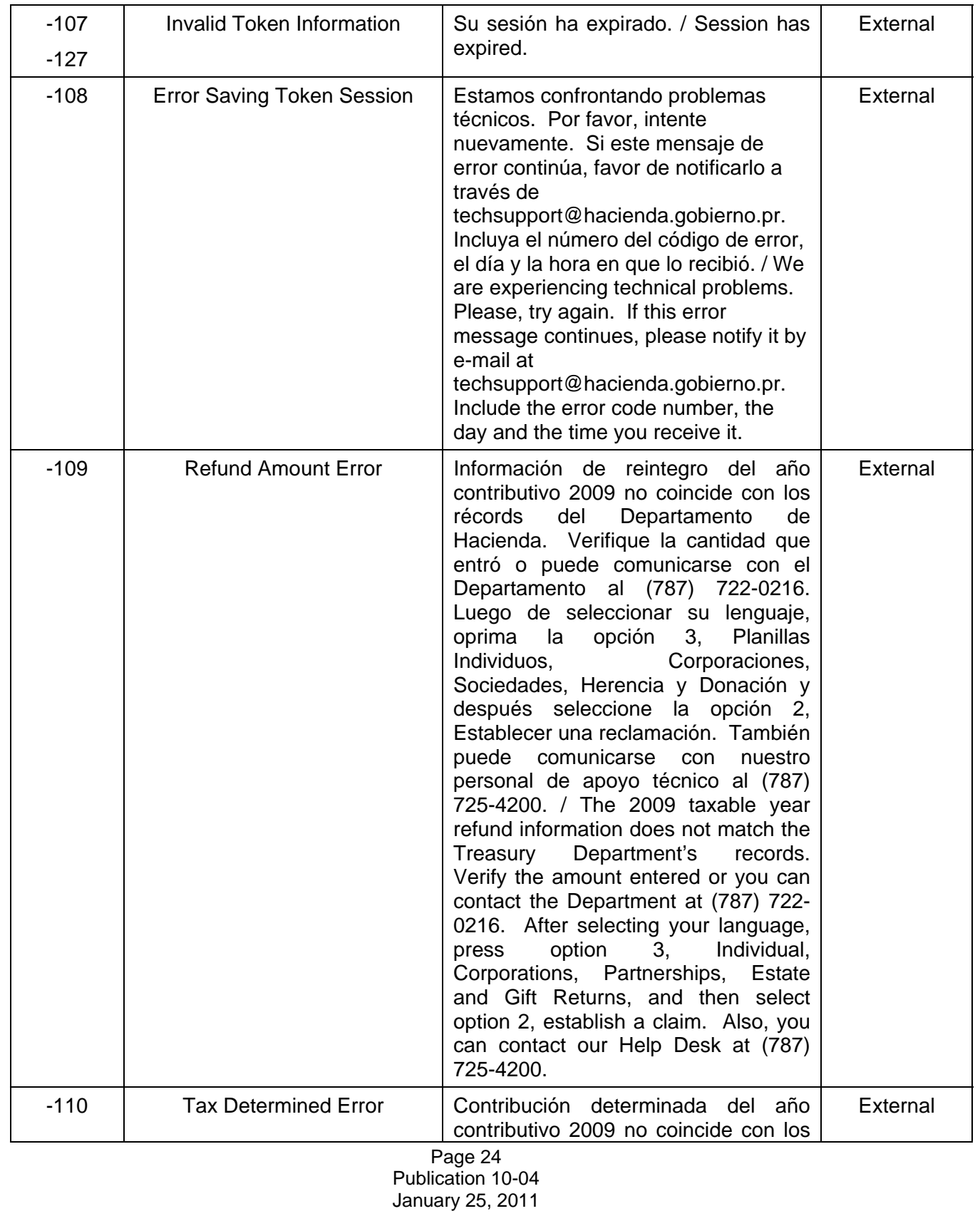

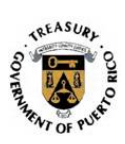

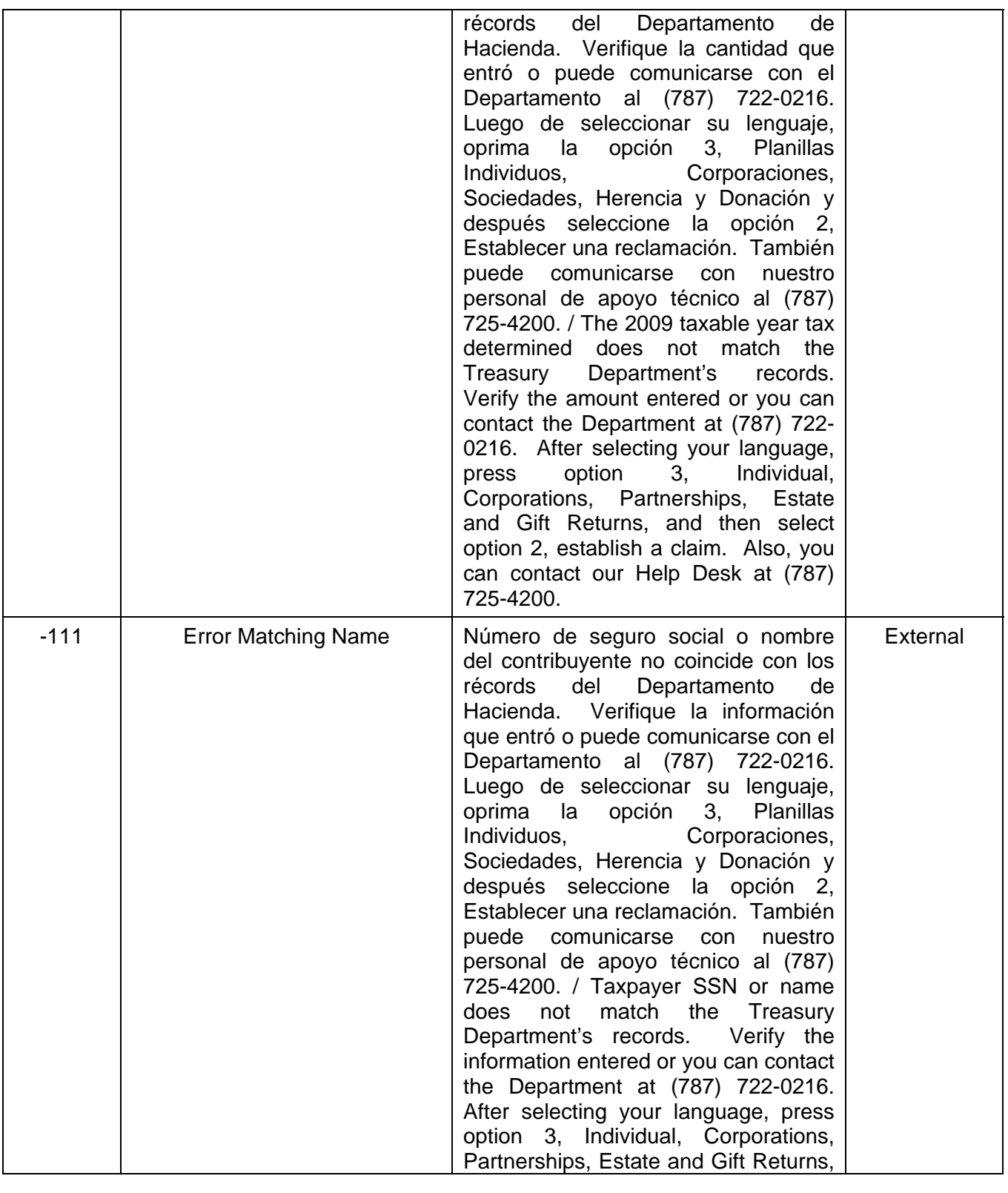

Page 25 Publication 10-04 January 25, 2011

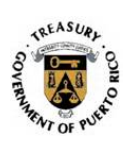

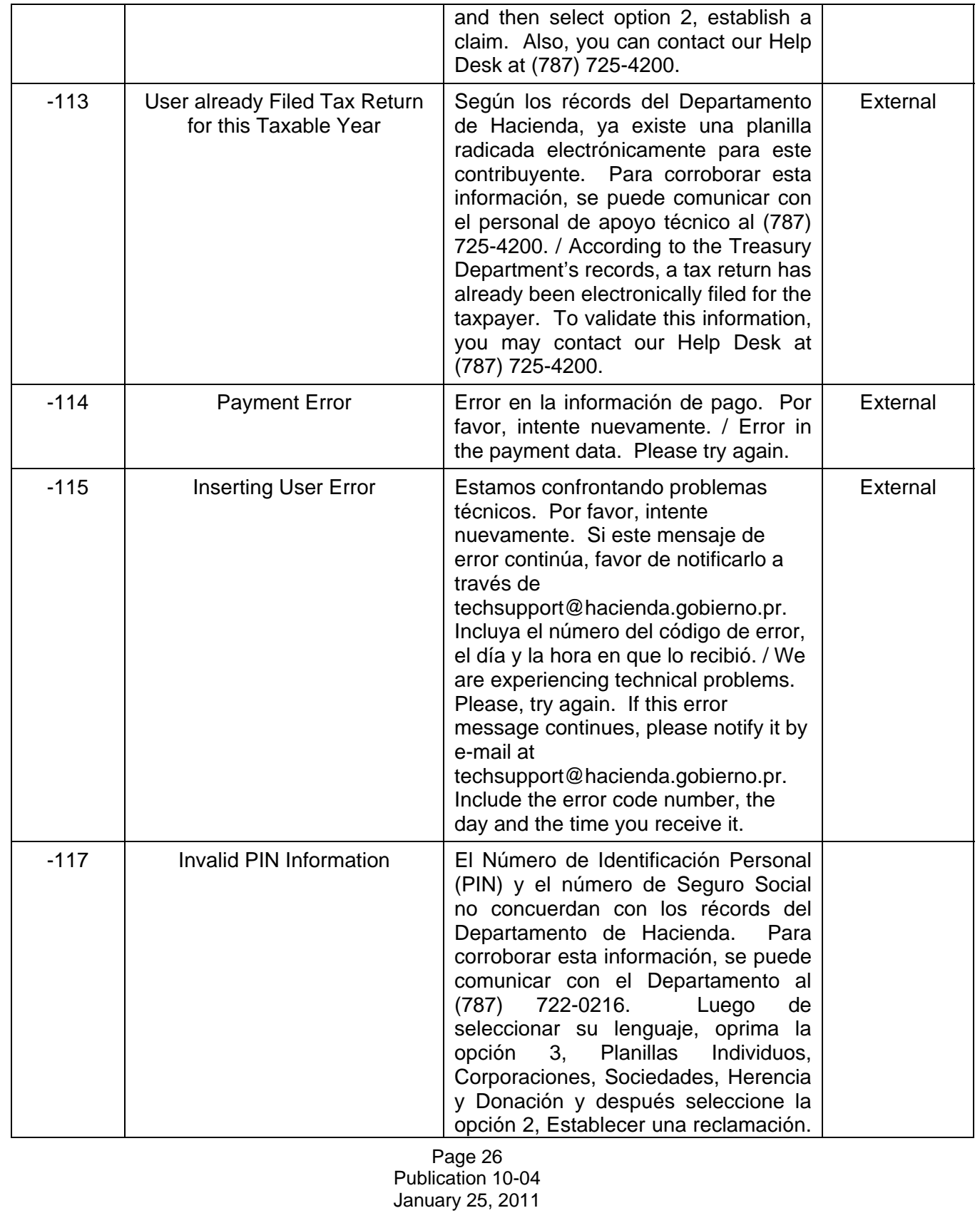

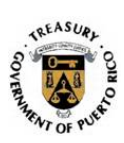

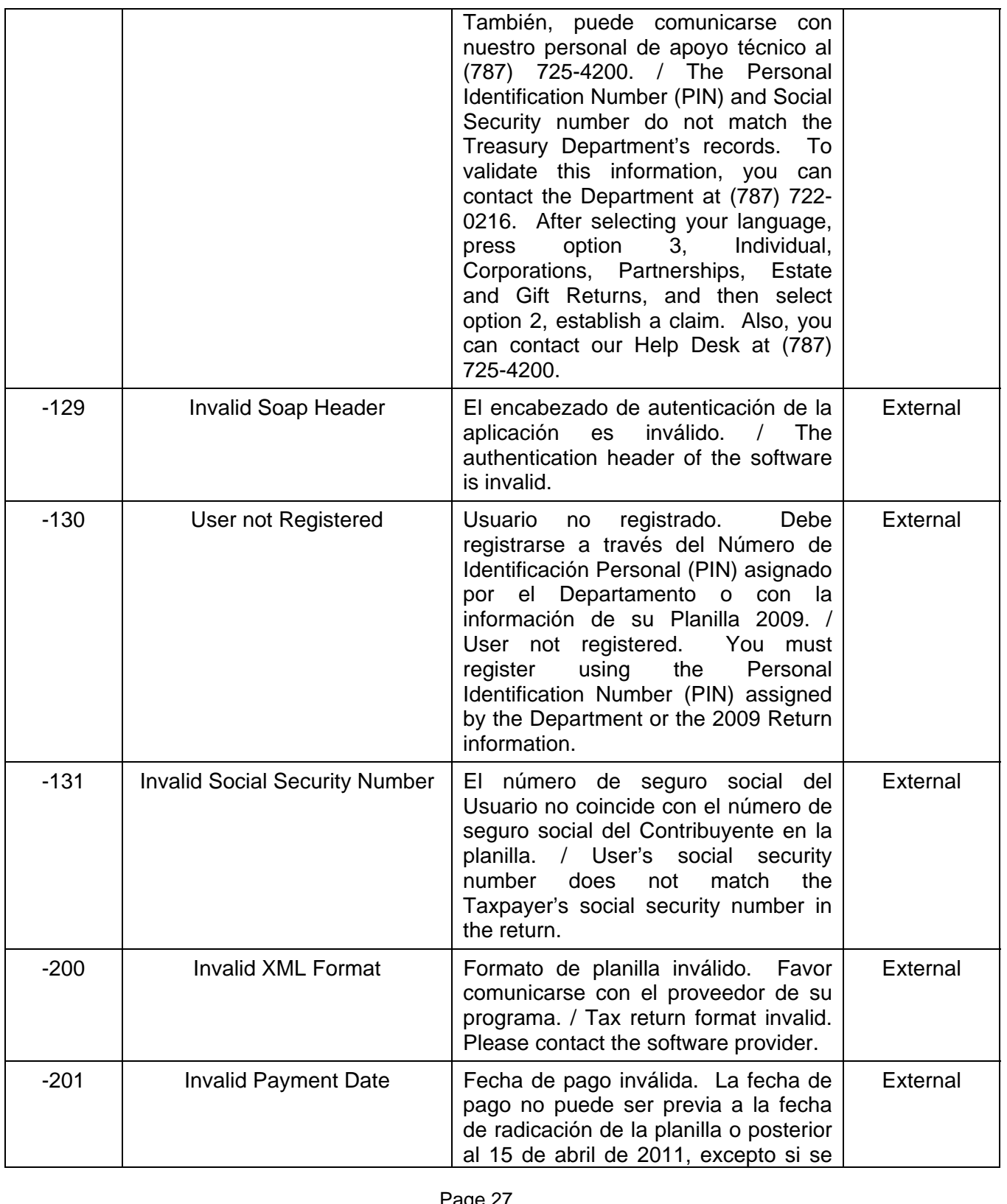

Page 27 Publication 10-04 January 25, 2011

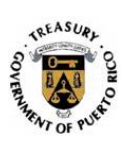

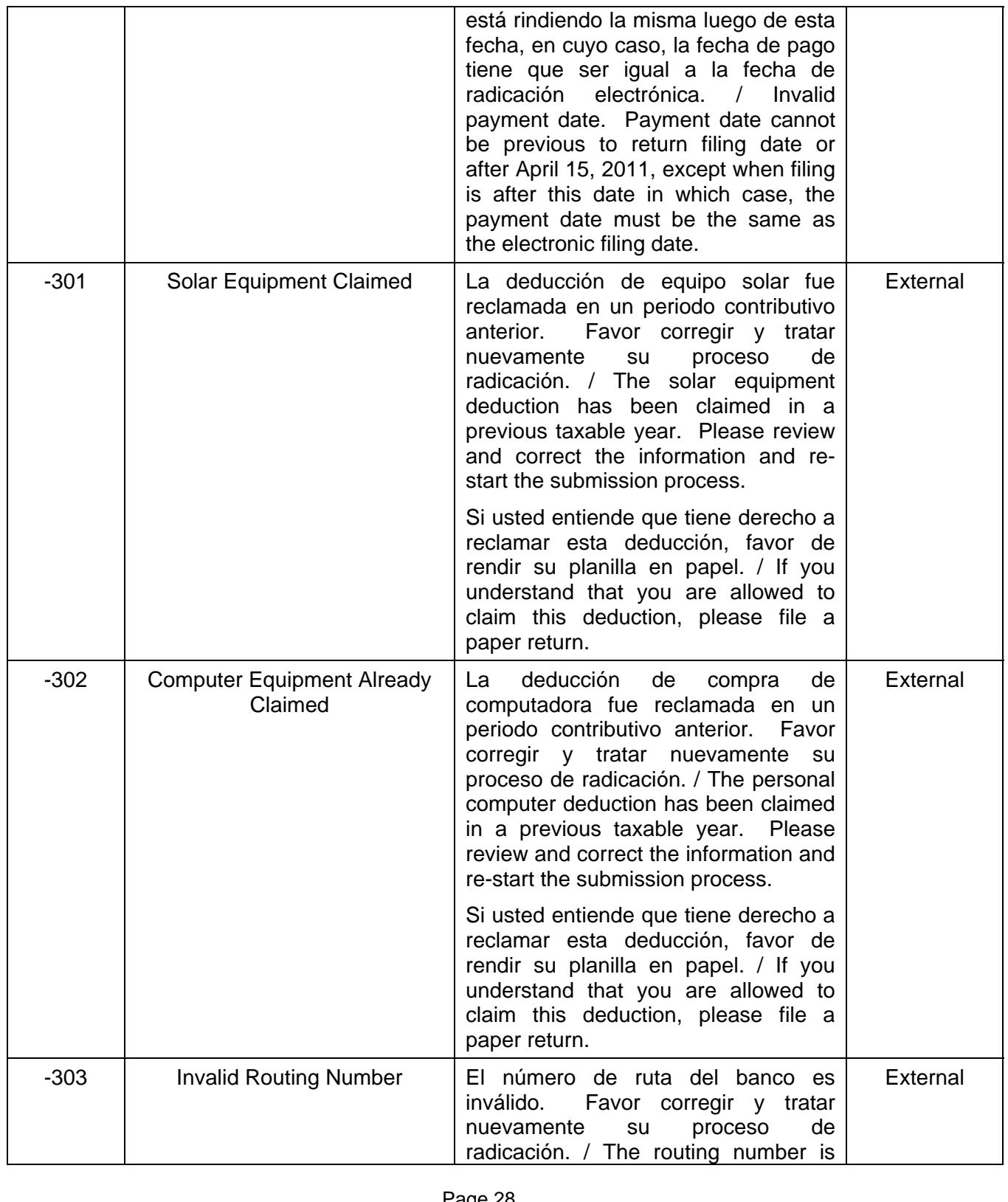

Page 28 Publication 10-04 January 25, 2011

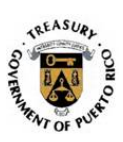

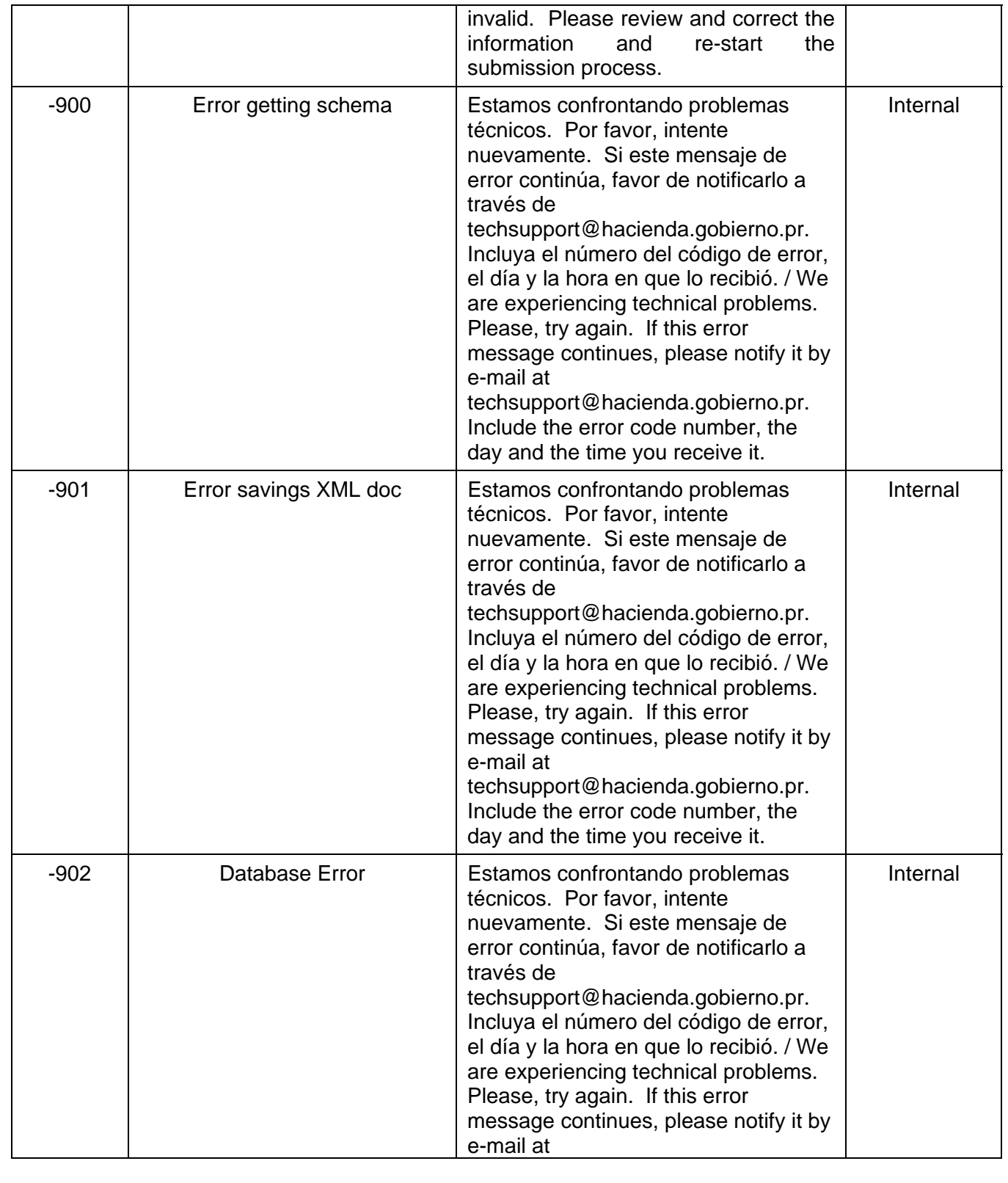

Page 29 Publication 10-04 January 25, 2011

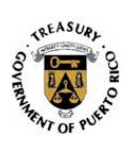

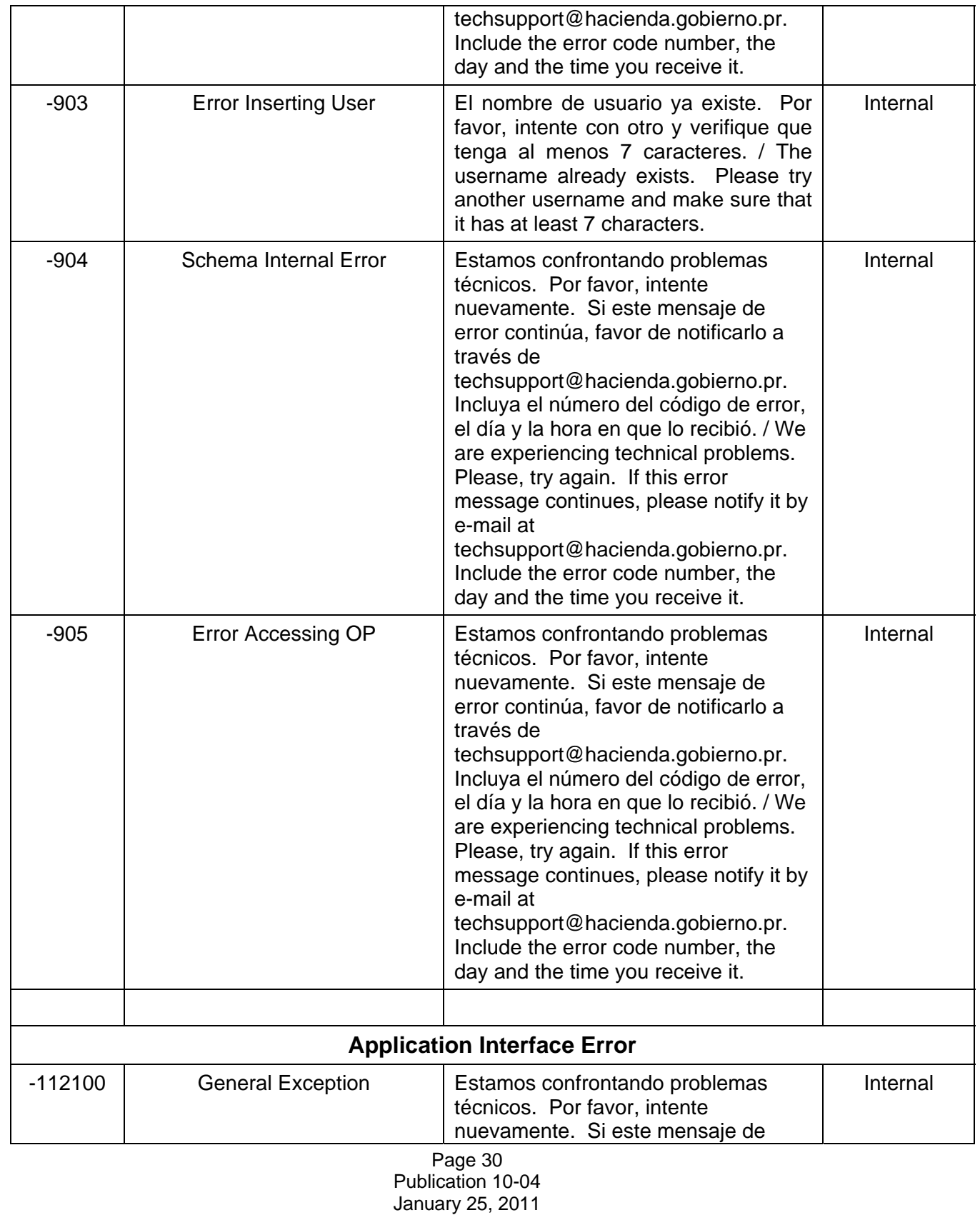

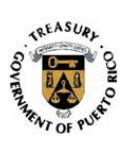

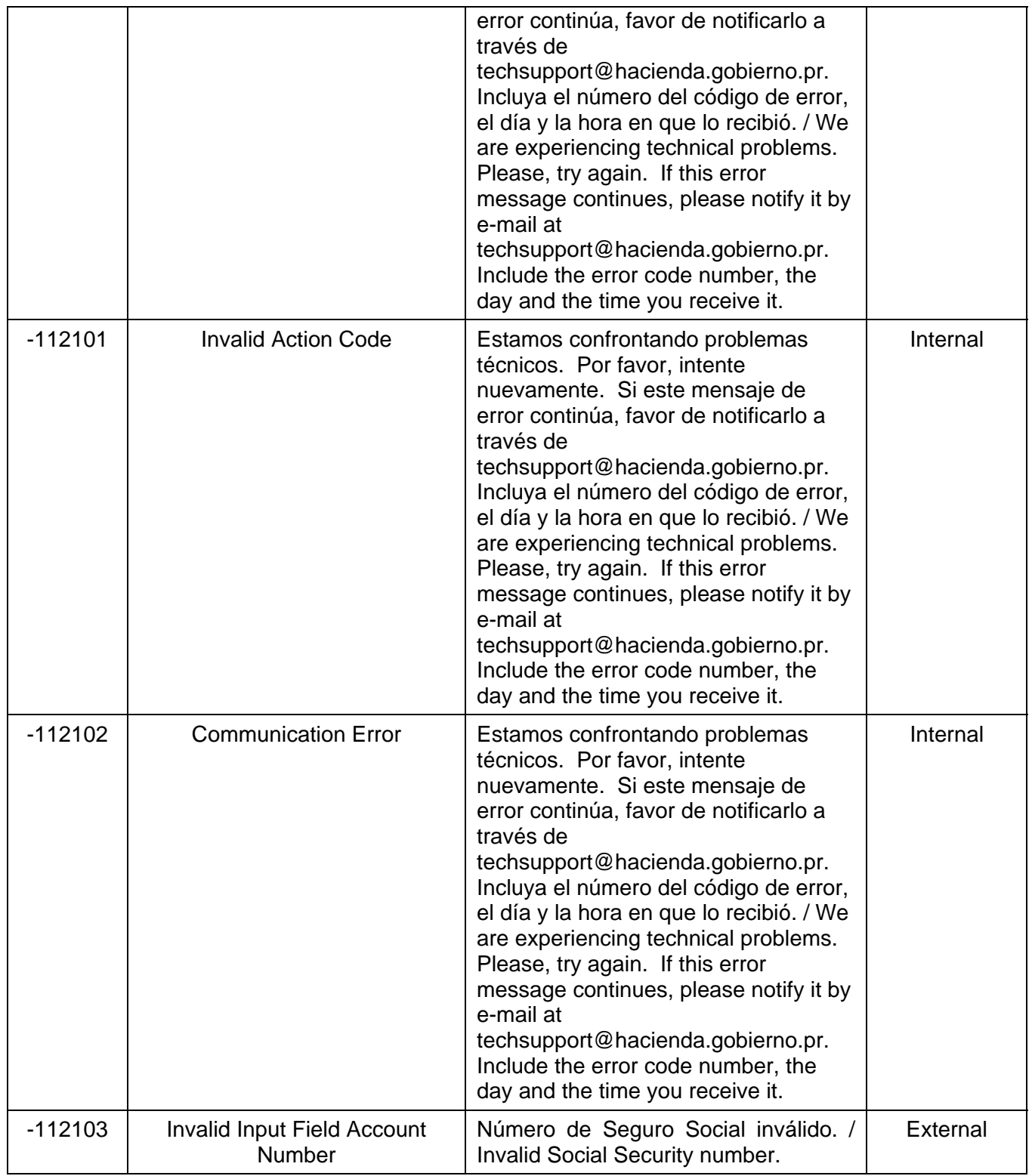

Page 31 Publication 10-04 January 25, 2011

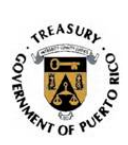

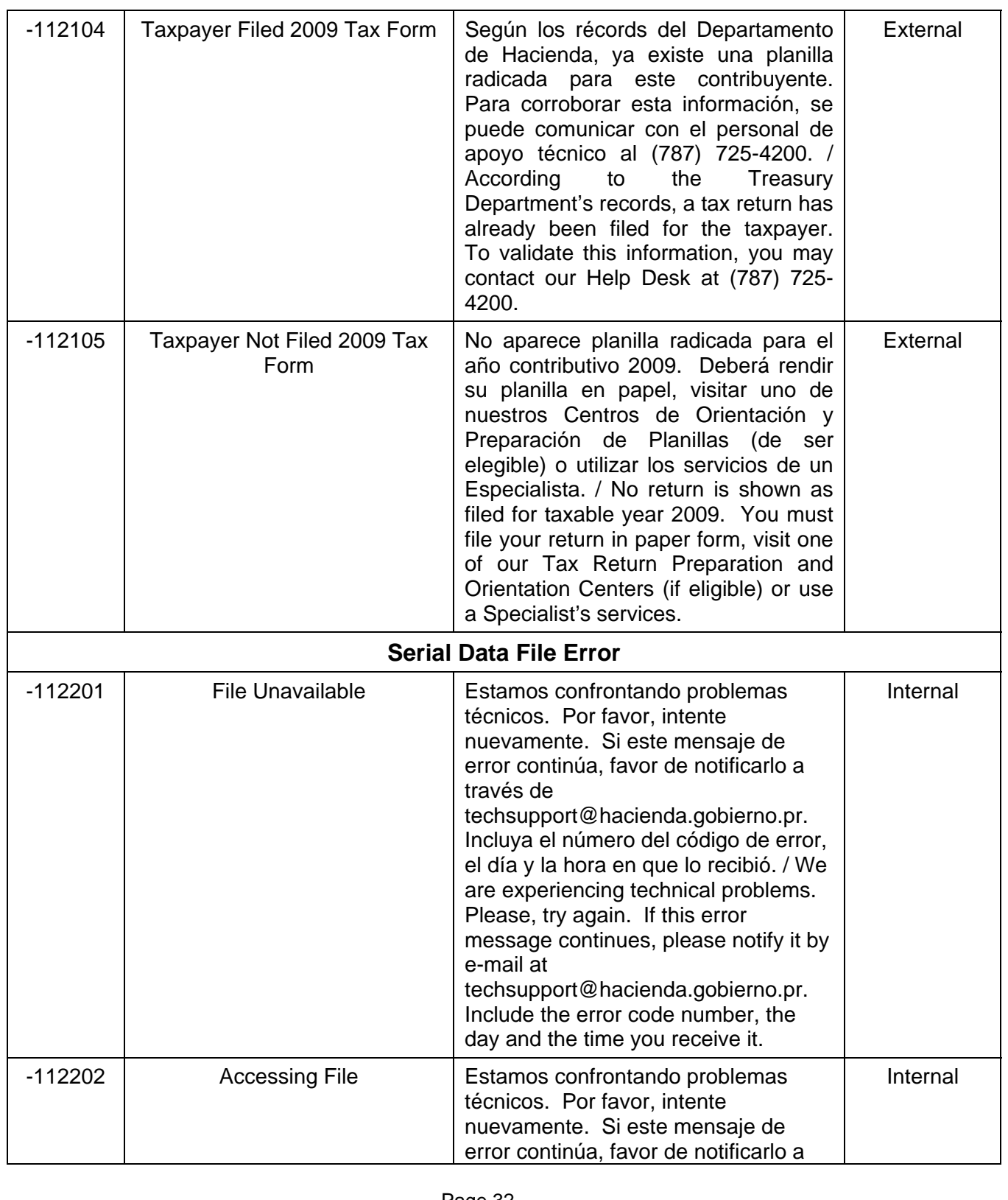

Page 32 Publication 10-04 January 25, 2011

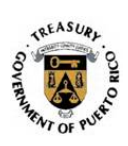

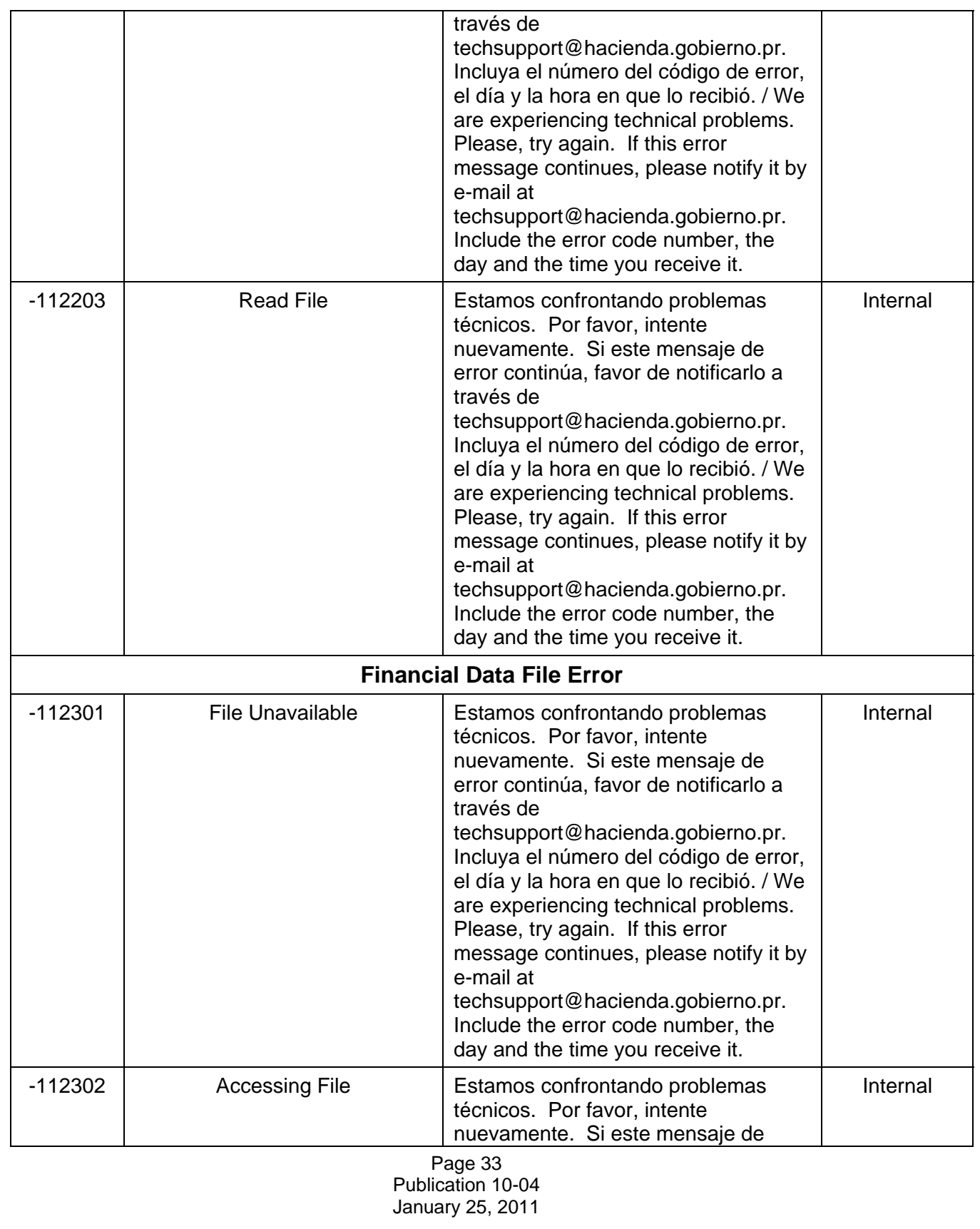

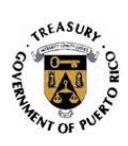

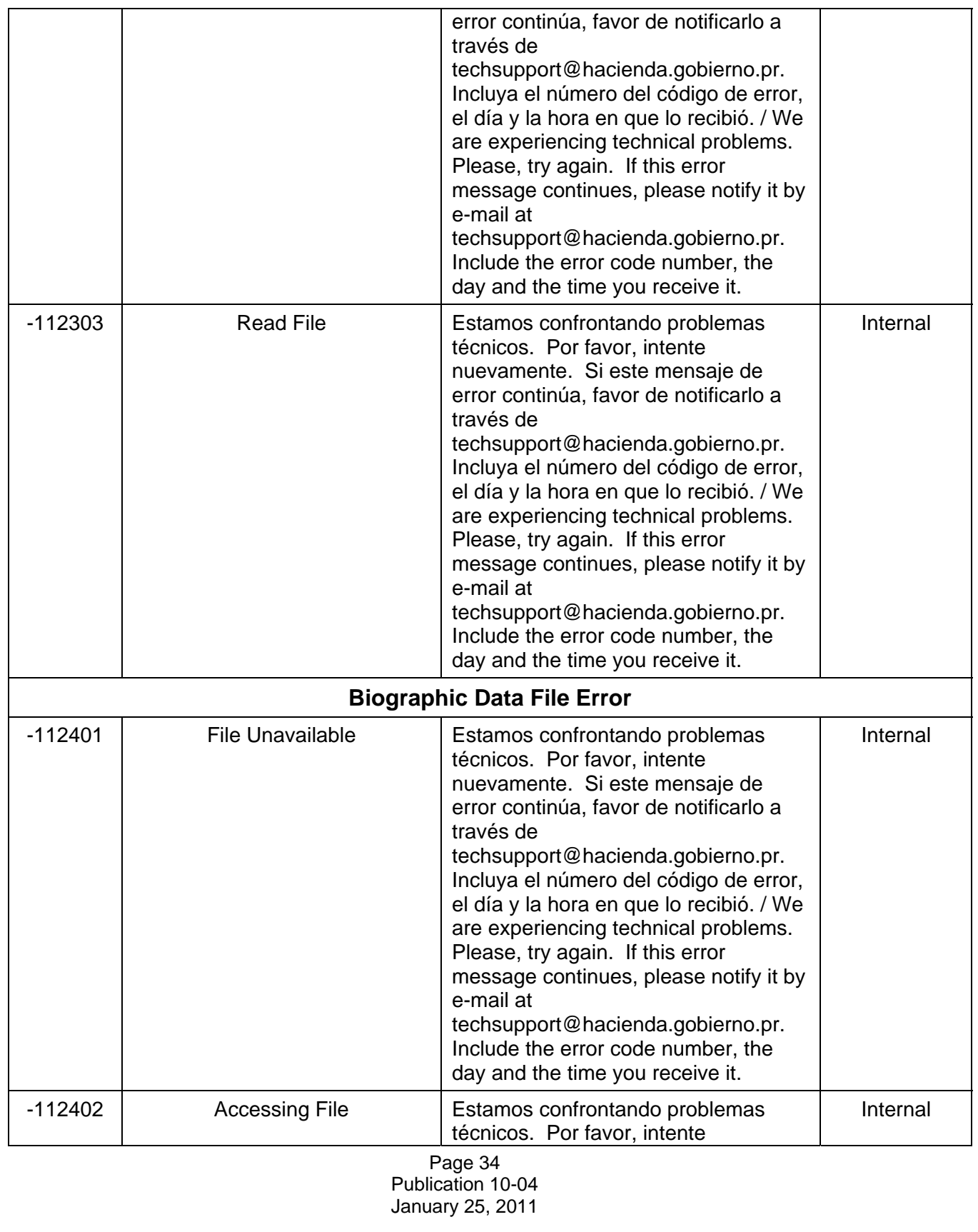

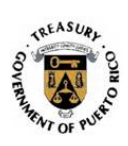

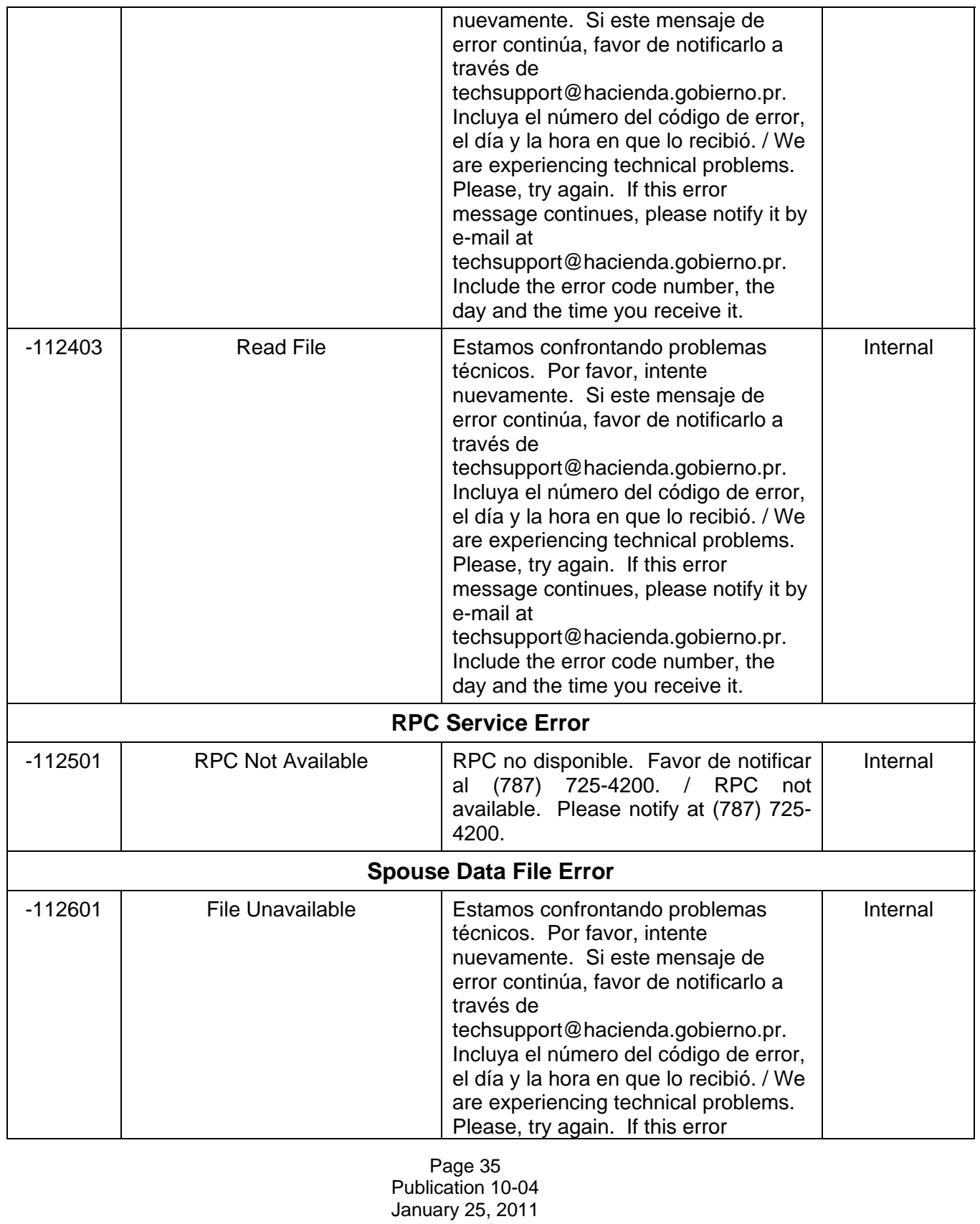

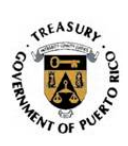

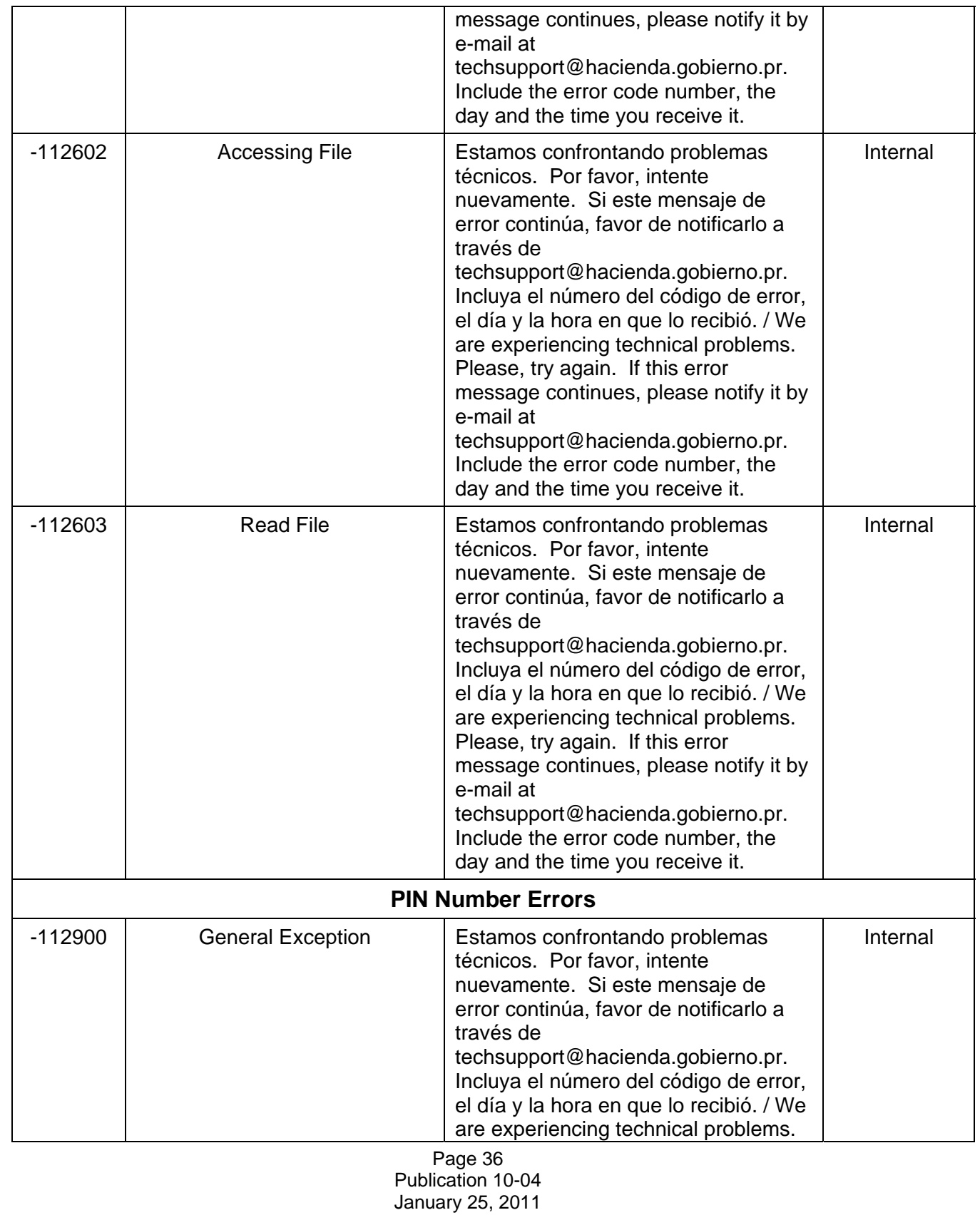

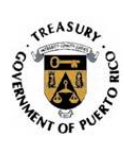

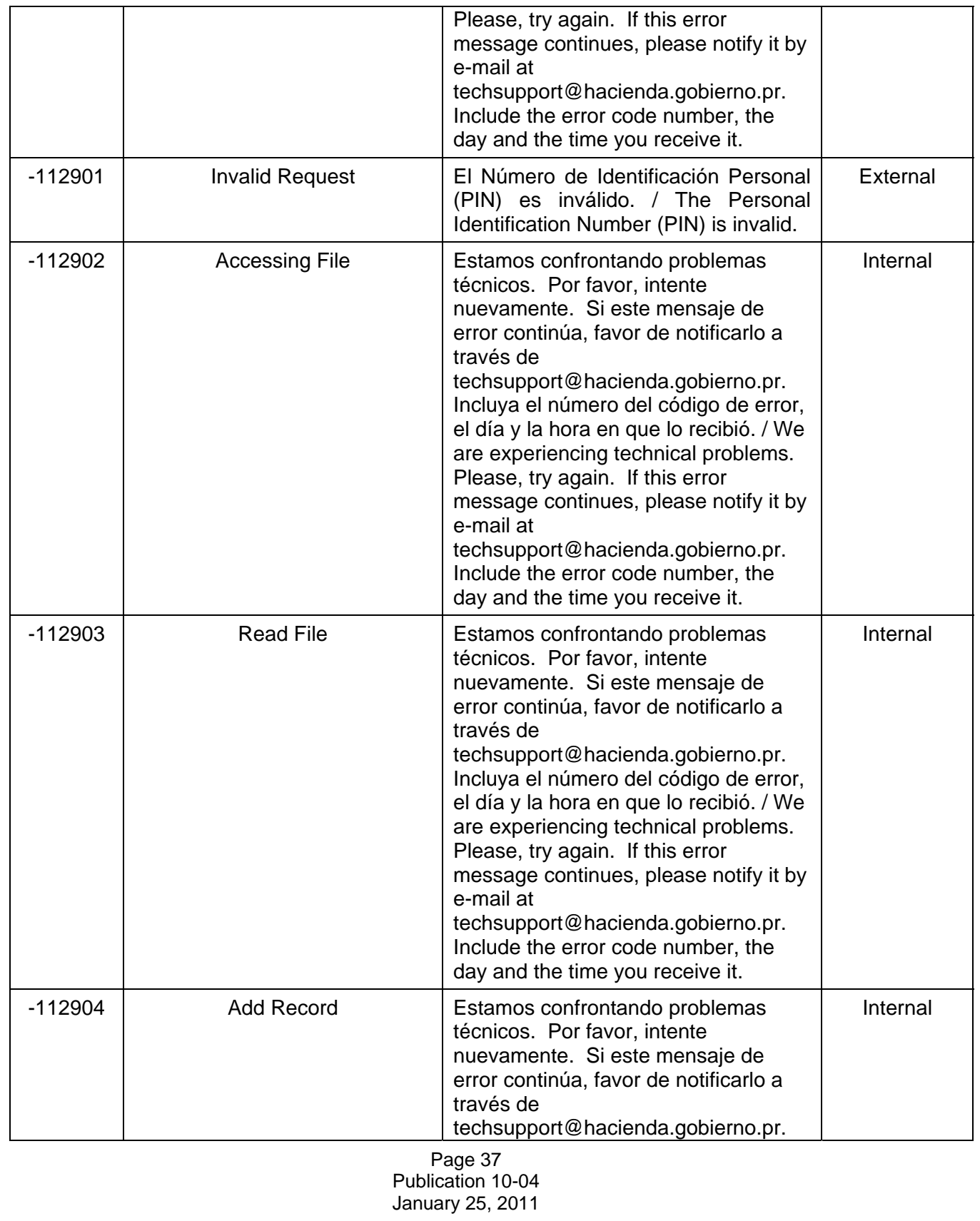

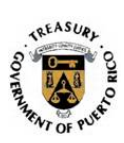

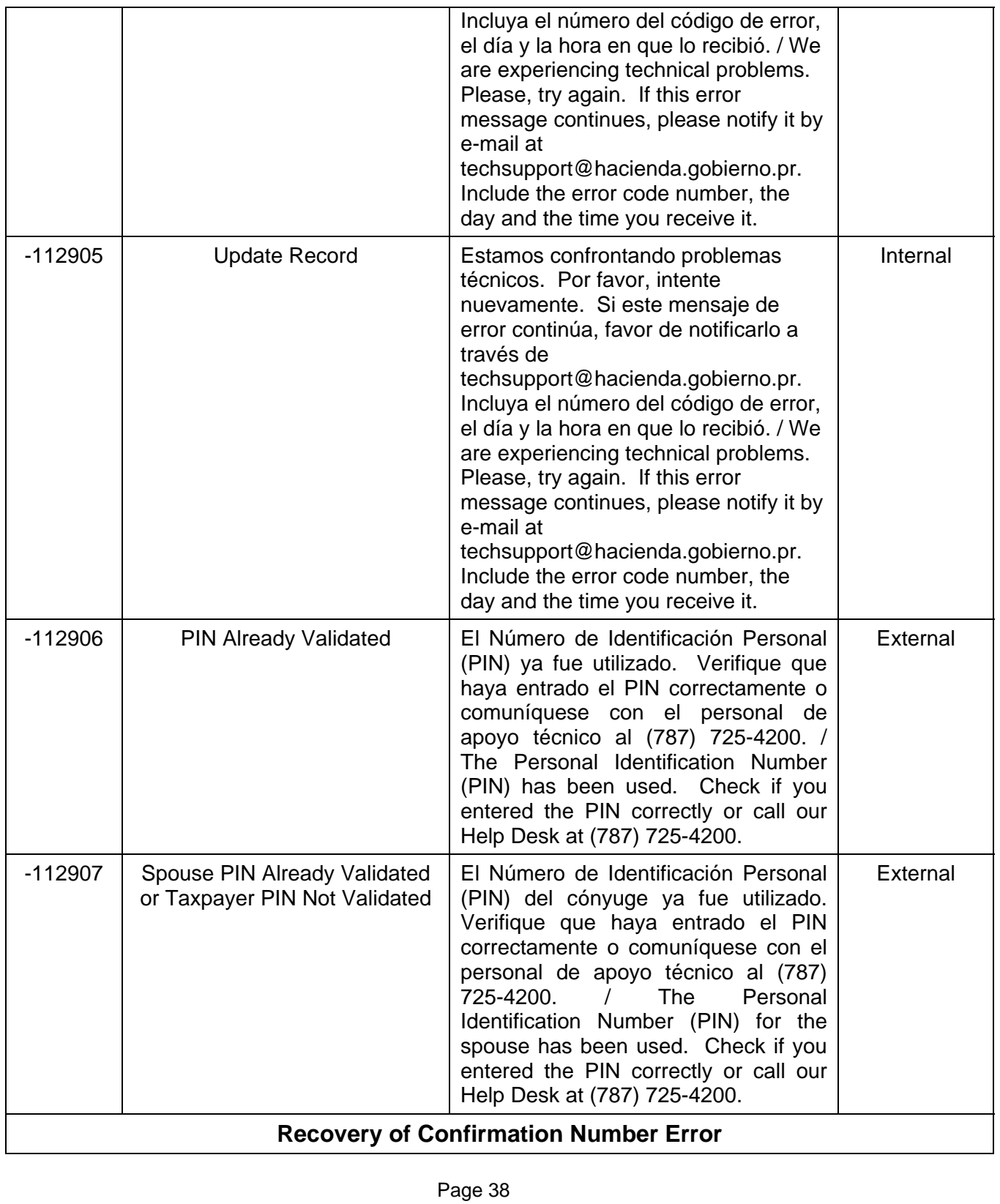

Publication 10-04 January 25, 2011

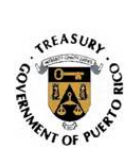

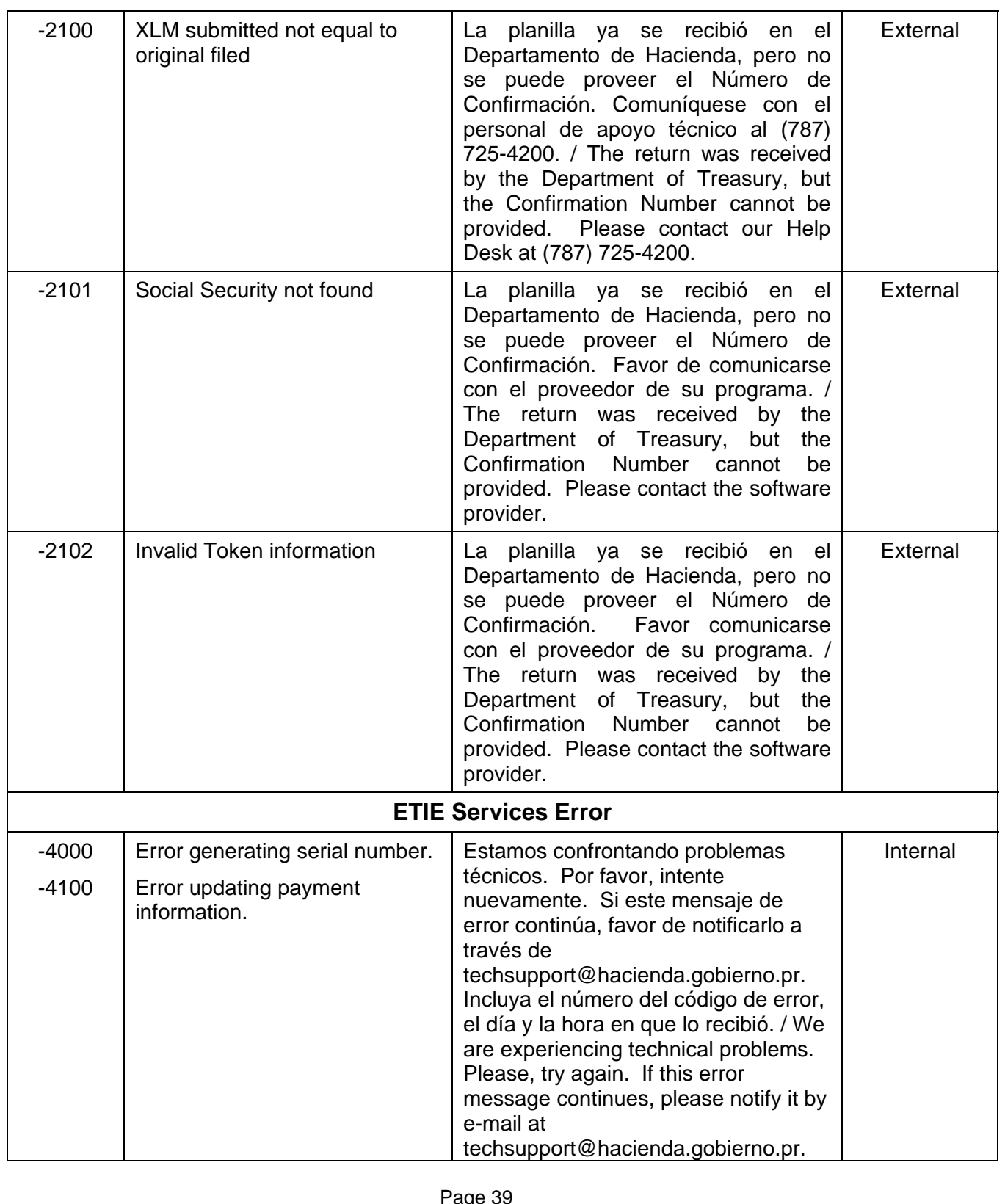

Page 39 Publication 10-04 January 25, 2011

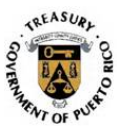

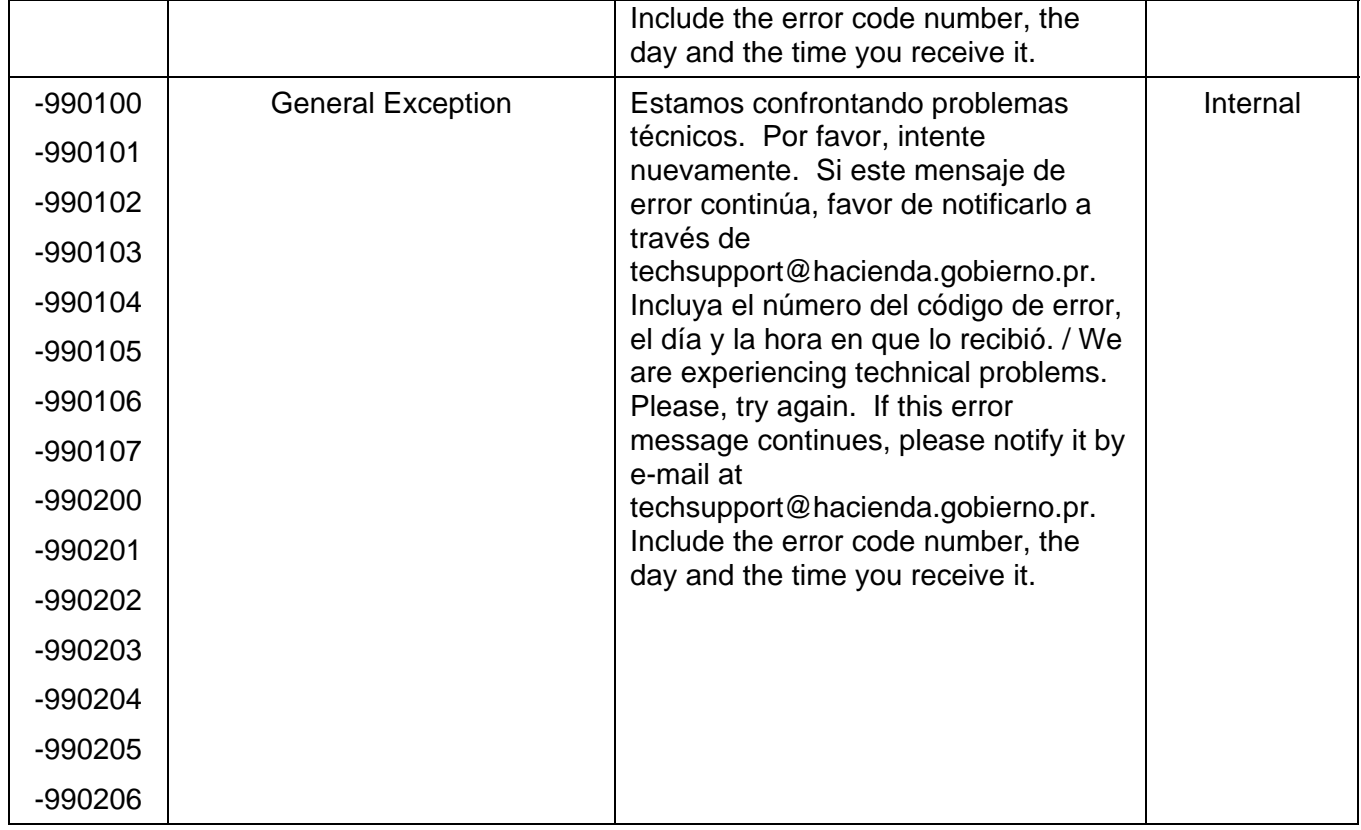